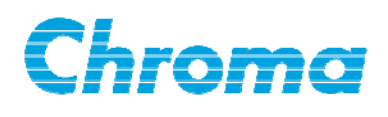

# **LCR Meter 11021/11021-L User's Manual**

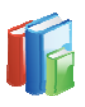

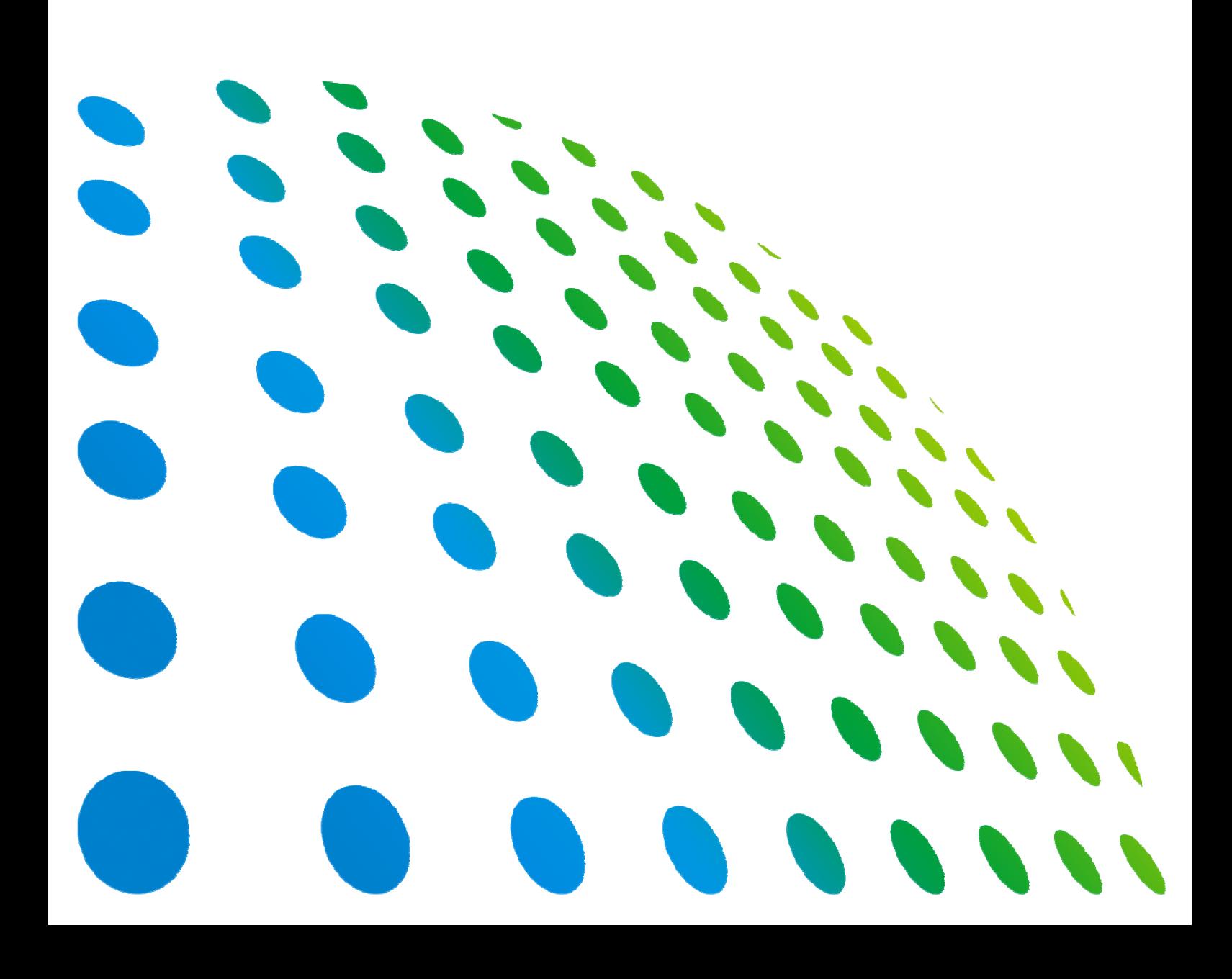

# LCR Meter 11021/11021-L User's Manual

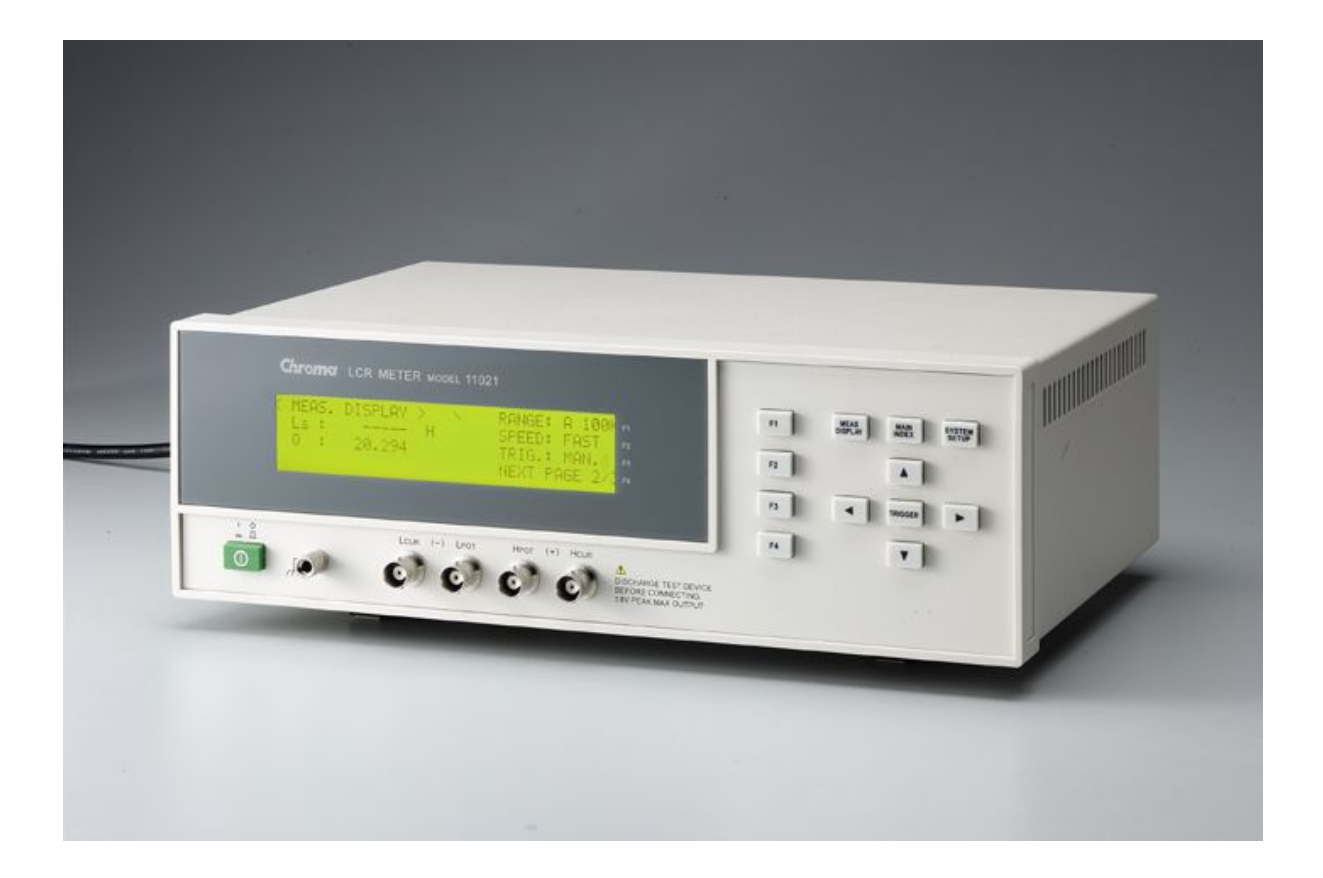

Version 1.1 July 2013

# **Legal Notices**

The information in this document is subject to change without notice.

Chroma ATE INC. makes no warranty of any kind with regard to this manual, including, but not limited to, the implied warranties of merchantability and fitness for a particular purpose. Chroma ATE INC. shall not be held liable for errors contained herein or direct, indirect, special, incidental or consequential damages in connection with the furnishing, performance, or use of this material.

#### **CHROMA ATE INC.**

66 Hwaya 1st Rd., Kueishan Hwaya Technology Park, Taoyuan County 33383, Taiwan

Copyright Notices. Copyright 2009 Chroma ATE INC., all rights reserved. Reproduction, adaptation, or translation of this document without prior written permission is prohibited, except as allowed under the copyright laws.

# **Warranty**

All of Chroma's instruments are warranted against defects in material and workmanship for a period of one year from date of shipment. Chroma agrees to repair or replace any assembly or component found to be defective, under normal use during this period. Chroma's obligation under this warranty is limited solely to repairing any such instrument, which in Chroma's sole opinion proves to be defective within the scope of the warranty when returned to the factory or to an authorized service center. Purchaser is responsible for the shipping and cost of the service item to Chroma factory or service center. Shipment should not be made without prior authorization by Chroma.

This warranty does not apply to any products repaired or altered by persons not authorized by Chroma, or not in accordance with instructions furnished by Chroma. If the instrument is defective as a result of misuse, improper repair, or abnormal conditions or operations, repairs will be billed at cost.

Chroma assumes no responsibility for its product being used in a hazardous or dangerous manner either alone or in conjunction with other equipment. High voltage used in some instruments may be dangerous if misused. Special disclaimers apply to these instruments. Chroma assumes no liability for secondary charges or consequential damages and in any event, Chroma's liability for breach of warranty under any contract or otherwise, shall not exceed the purchase price of the specific instrument shipped and against which a claim is made.

Any recommendations made by Chroma regarding the use of its products are based upon tests believed to be reliable; Chroma makes no warranty of the results to be obtained. This warranty is in lieu of all other warranties, expressed or implied, and no representative or person is authorized to represent or assume for Chroma any liability in connection with the sale of our products other than set forth herein.

#### *CHROMA ATE INC.*

66 Hwaya 1st Rd., Kueishan Hwaya Technology Park, Taoyuan County 33383, Taiwan Tel: 886-3-327-9999 Fax: 886-3-327-2886 e-mail: [info@chromaate.com](mailto:info@chromaate.com)

[http://www.chromaate.com](http://www.chromaate.com/)

# **Material Contents Declaration**

The recycling label shown on the product indicates the Hazardous Substances contained in the product as the table listed below.

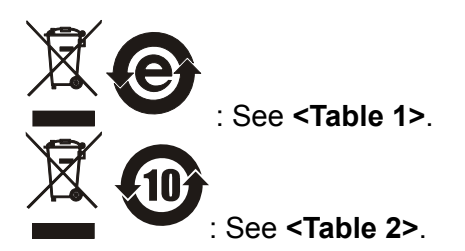

**<Table 1>** 

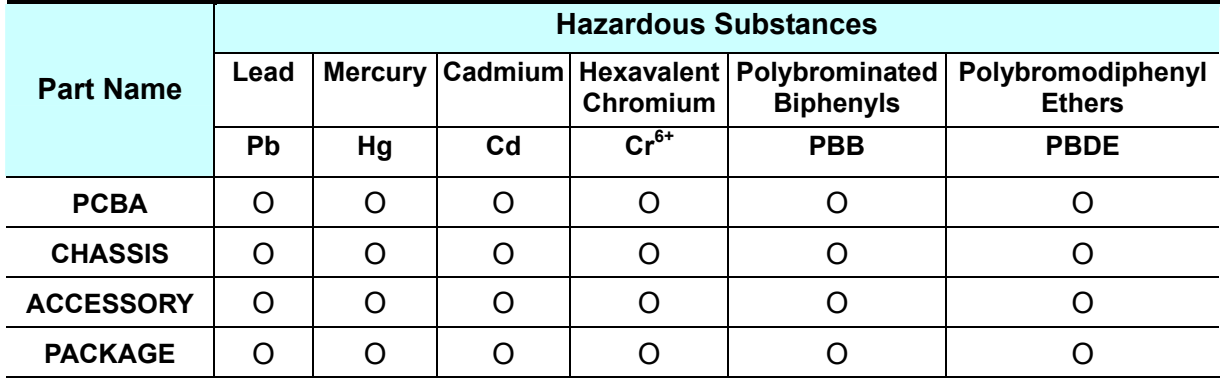

"O" indicates that the level of the specified chemical substance is less than the threshold level specified in the standards of SJ/T-11363-2006 and EU 2005/618/EC.

" $\times$ " indicates that the level of the specified chemical substance exceeds the threshold level specified in the standards of SJ/T-11363-2006 and EU 2005/618/EC.

#### **Disposal**

Do not dispose of electrical appliances as unsorted municipal waste, use separate collection facilities. Contact your local government for information regarding the collection systems available. If electrical appliances are disposed of in landfills or dumps, hazardous substances can leak into the groundwater and get into the food chain, damaging your health and well-being. When replacing old appliances with new one, the retailer is legally obligated to take back your old appliances for disposal at least for free of charge.

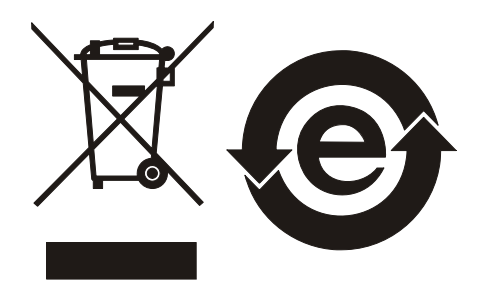

#### **<Table 2>**

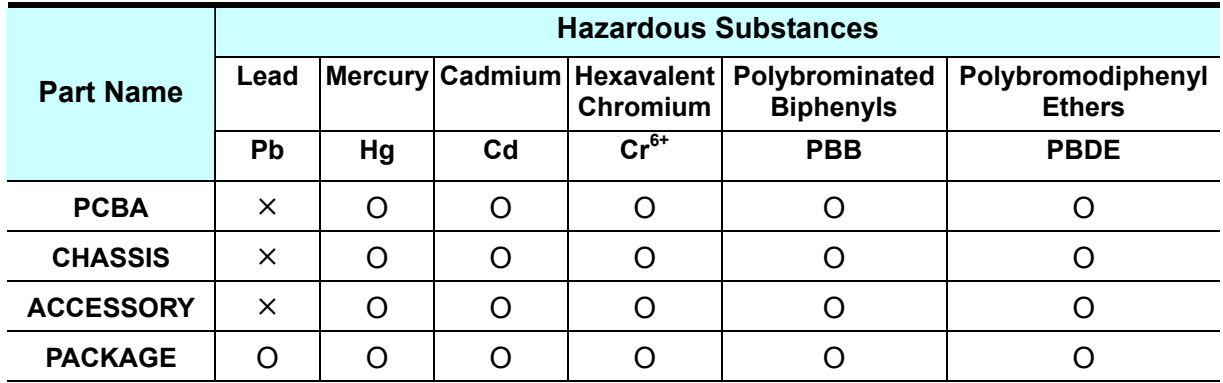

"O" indicates that the level of the specified chemical substance is less than the threshold level specified in the standards of SJ/T-11363-2006 and EU 2005/618/EC.

"×" indicates that the level of the specified chemical substance exceeds the threshold level specified in the standards of SJ/T-11363-2006 and EU 2005/618/EC.

- 1. Chroma is not fully transitioned to lead-free solder assembly at this moment; however, most of the components used are RoHS compliant.
- 2. The environment-friendly usage period of the product is assumed under the operating environment specified in each product's specification.

#### **Disposal**

Do not dispose of electrical appliances as unsorted municipal waste, use separate collection facilities. Contact your local government for information regarding the collection systems available. If electrical appliances are disposed of in landfills or dumps, hazardous substances can leak into the groundwater and get into the food chain, damaging your health and well-being. When replacing old appliances with new one, the retailer is legally obligated to take back your old appliances for disposal at least for free of charge.

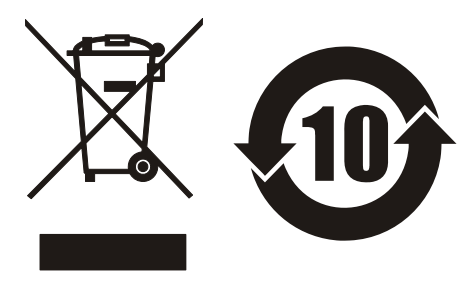

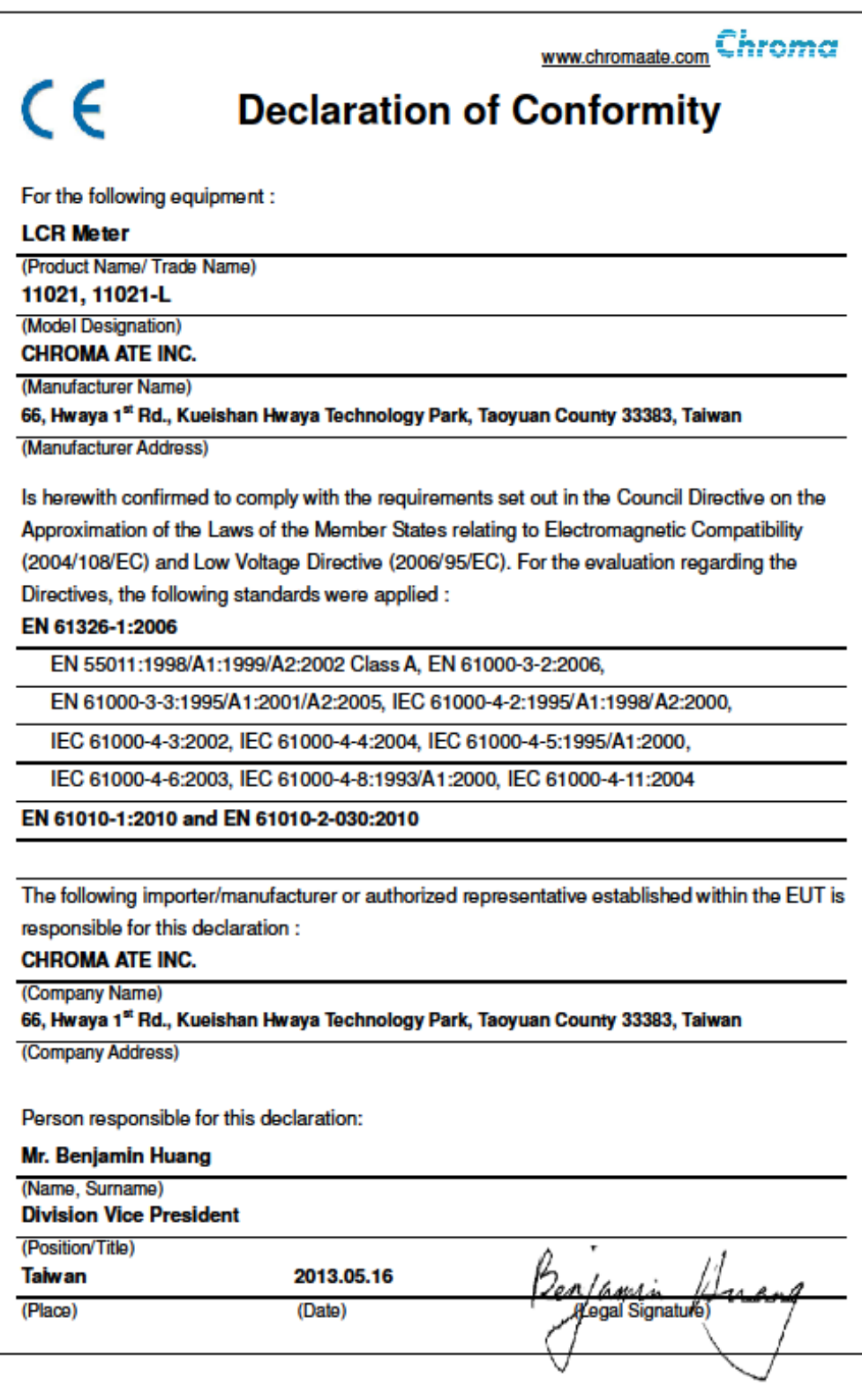

# **Storage, Freight, Maintenance & Disposal**

#### **Storage**

When the device is not in use, please pack it properly and store it under a good environment. (The packing is not needed when the device under appropriate environment.)

#### **Freight**

Please use the original packing material when move the device. If the packing material is missing, please use the equivalent buffer material to pack and mark it fragile as well as keep away from water etc. to avoid damaging the device during movement. The device are precise equipment, please use qualified transportation as possible. And avoid heavy hitting etc to damage the device.

#### **Maintenance**

There is no maintenance operation for general user (except for the note in the manual.) Please contact Chroma or its local agent when the device is having the user judgment abnormal. Don't maintain by yourself to avoid occurred unnecessary danger and serious damage to the device.

#### **Disposal**

When the device in badly condition and can't be used or repaired, please discard it according to your company disposal procedures or local legal procedures. Don't discard arbitrary to avoid polluting environment.

#### **Cleaning**

Remove all connected wires and cables on the instrument before cleaning. Use a brush to clean the dust on it. For internal cleaning, use a low-pressure air gun to vacuum the dust inside or send it back to the distributors or agents of Chroma for cleaning.

# **Revision History**

The following lists the additions, deletions and modifications in this manual at each revision.

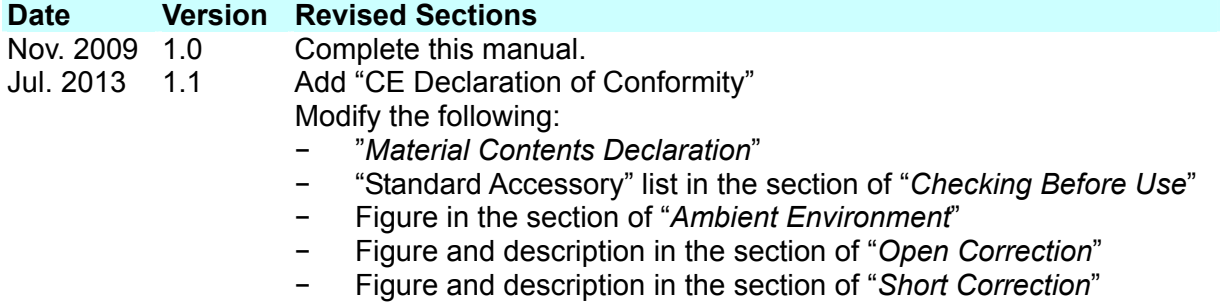

# **Table of Contents**

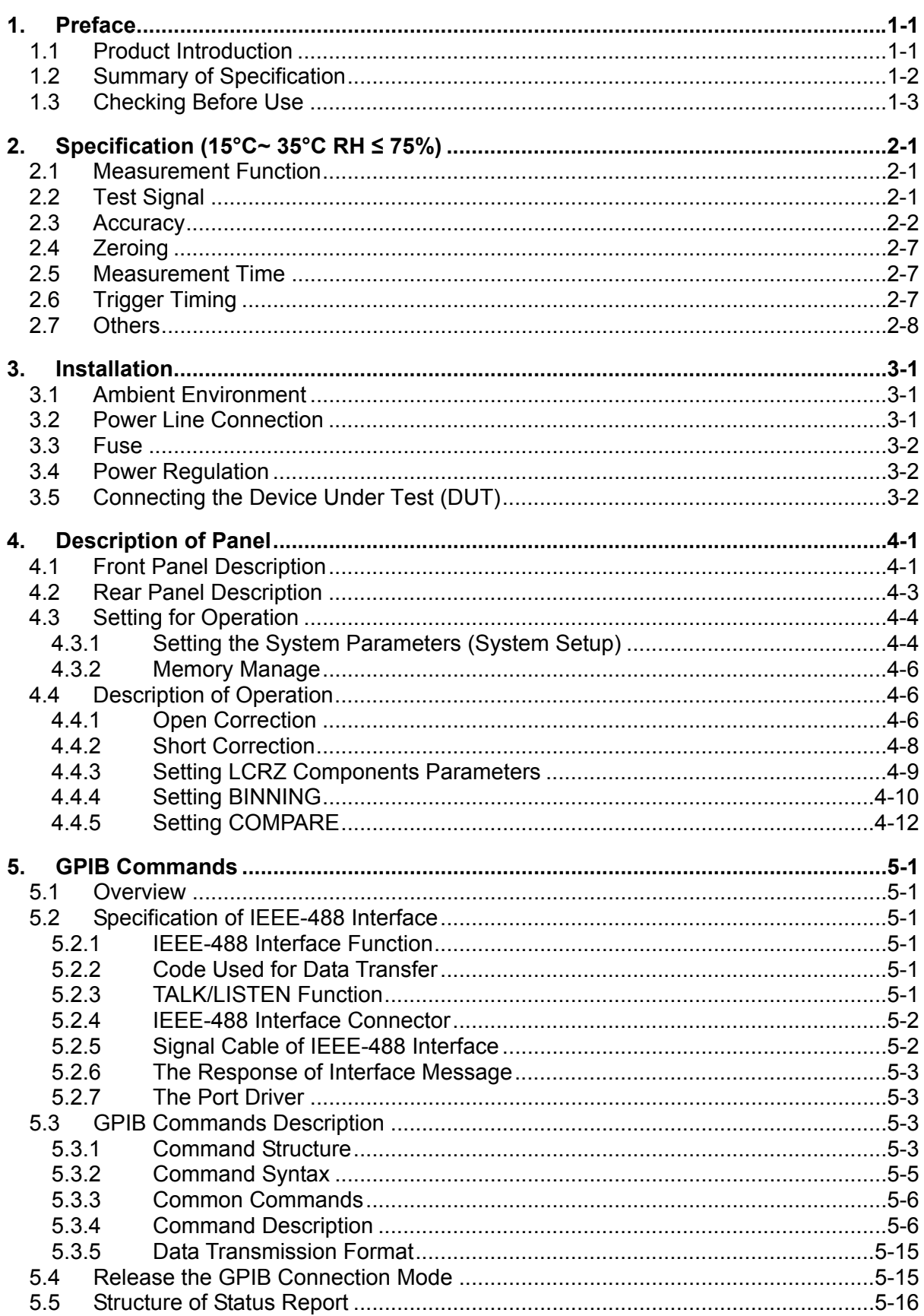

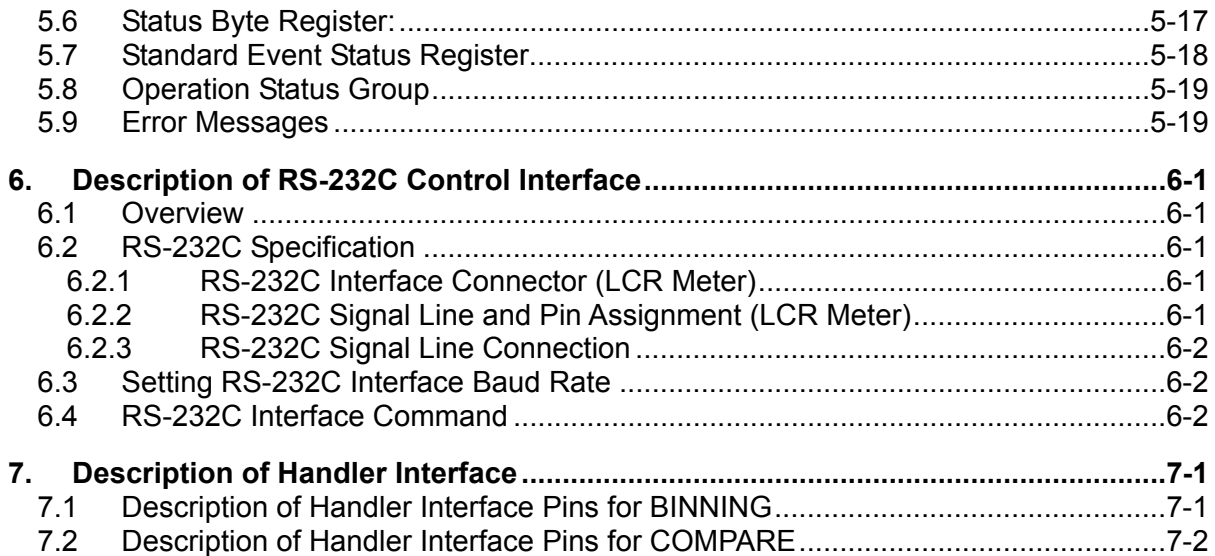

# <span id="page-12-1"></span><span id="page-12-0"></span>**1. Preface**

# <span id="page-12-2"></span>**1.1 Product Introduction**

The 11021/11021-L LCR METER is an automatic instrument used for testing and analyzing components. The device was designed to solve the problems of low labor efficiency and low product quality that have occurred since the electronics industry began to flourish. It is able to increase the work efficiency and enhance the product quality to international standard.

The applicable frequency ranges for 11021 are 100Hz, 120Hz, 1kHz and 10kHz (the actual output is 9.6KHz), and for 11021-L are 1kHz, 10kHz, 40kHz and 50kHz.

The test functions equipped with this device containing: inductance, capacitance, AC resistance, impedance (L, C, R, and Z), and etc., which are perfect functions for the production line and quality control.

Via the internal-controlled auto mode and the programmable mode measurement functions, the instrument is capable of providing fast, highly accurate, convenient and reliable tests at low cost. It has the functions of Hi/Lo-limit comparison, group test, selection control for frequency and voltage test, data storage setting, GPIB interface for remote controlling 11021 and data transfer as well as statistics analysis function from PC. The handler interface is able to trigger the instrument for measurement and then send the test results to an external device for checking the response of the component.

The multi-function test device, ergonomic keyboard design, guided panel operation, extra-large LCD, and password protection make the 11021 instrument very easy to operate. Its protection enables the test result to be shown on the display clearly.

The basic accuracy of 11021 is 0.1%, and to calibrate it an exclusive measurement device (optional) is required with simple measurement parameters. The calibration can be done easily by giving the condition of OPEN and SHORT in the procedure.

If the meter requires external or extended lead tests, please be noted that the connection test of 4 contacts needs to be applied correctly. In cases of high frequency measurement, it is necessary to consider the high frequency response on the test cable.

# <span id="page-13-0"></span>**1.2 Summary of Specification**

<span id="page-13-1"></span>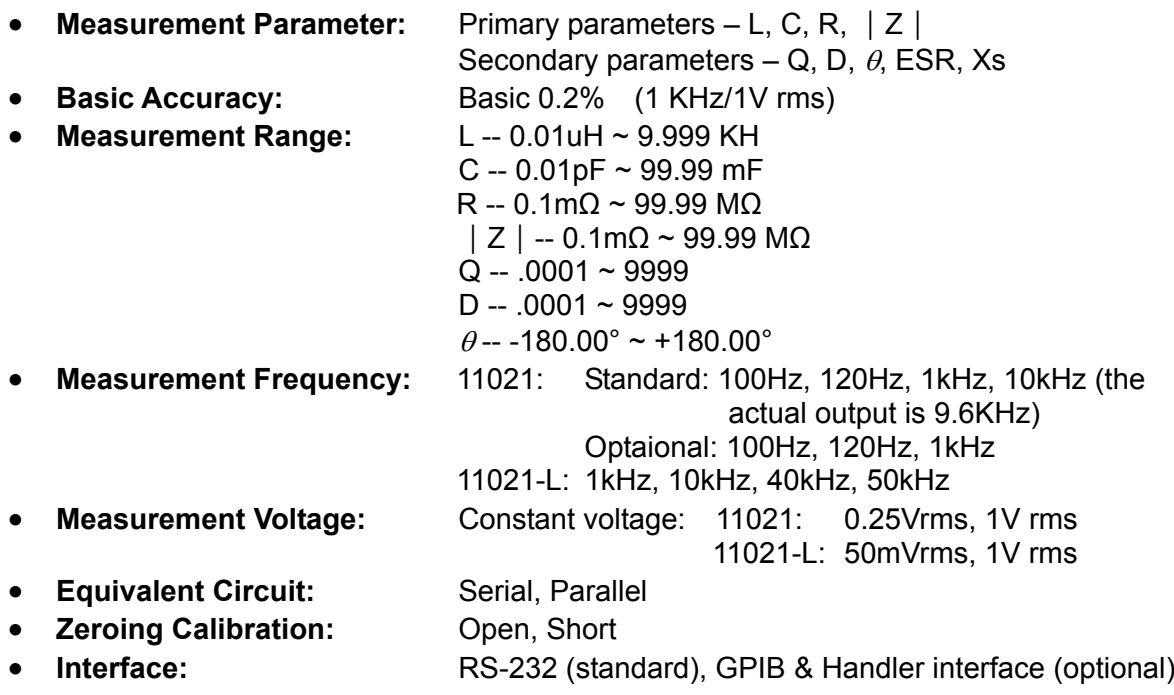

# <span id="page-14-0"></span>**1.3 Checking Before Use**

Upon receipt of the instrument, please check on the following items:

- (1) If there are any damages or scratches on the product surface.
- (2) The standard and optional accessories came with the instrument as listed in [Table 1-1](#page-14-2) and [Table 1-2](#page-14-3).

If any damage is found or any accessory is missing, please contact Chroma, its branches, or agents for prompt service.

| Item | Chromo                                                                     | Chrome                                                     | Chroma                                   |                                        |
|------|----------------------------------------------------------------------------|------------------------------------------------------------|------------------------------------------|----------------------------------------|
| Name | 11021/11021-L Quick<br><b>Start Guide</b><br>Traditional Chinese *<br>1pcs | 11021/11021-L Quick<br><b>Start Guide English</b><br>*1pcs | 11021/11021-L<br>User's Manual CD*1      | <b>US Power Cord</b><br>1.83M*1pcs     |
| Item |                                                                            |                                                            |                                          |                                        |
| Name | Power Connector<br>3PIN to 2PIN* 1pcs                                      | AC 110V used<br>0.63A/250V Fuse<br>*2pcs                   | AC 220V used<br>315mA/250V Fuse<br>*2pcs | A110232 Test Cable<br>4BNC/2Clips*1pcs |
|      |                                                                            | – 1۔1 Ahla                                                 | Standard Accassorias                     |                                        |

Table 1-1 Standard Accessories

<span id="page-14-2"></span><span id="page-14-1"></span>

| <b>Item</b>                     | Qty          | <b>Description</b>                                  |
|---------------------------------|--------------|-----------------------------------------------------|
| A110211 Components Test Fixture | 1            | It is a DIP type passive components test fixture.   |
| A110212 Component Remote Test   | $\mathbf{1}$ | It is a DIP type passive components remote test     |
| <b>Fixture</b>                  |              | fixture (1 meter.)                                  |
| A110104 SMD Test Cable          | 1            | It is a SMD type passive components test cable.     |
| A110232 4 BNC Test Cable        | 1            | It is a 4 BNC test cable.                           |
| A133004 SMD Test Box            |              | It is a SMD type passive components test box.       |
| A110235 GPIB & HANDLER          | 1            | It is a GPIB & HANDLER interface card.              |
| Interface Card                  |              |                                                     |
| A110236 19" Rack Mounting Kit   |              | It is fixed on the system frame.                    |
| A110242 Battery ESR Test Kit    |              | It is test box that isolates the DC voltage of DUT. |
| A165009 4BNC Test Cable with    | 1            | It is a 4BNC test cable with probe.                 |
| Probe                           |              |                                                     |
| 50 Pin Handler Control Cable    | 1.           | It is a control cable (0.5 meter) with 50 Pin       |
|                                 |              | Handler connectors (M) at the two ends.             |
| 50 Pin Handler Control Cable    | 1            | It is a control cable (1.5 meter) with 50 Pin       |
|                                 |              | Handler connectors (M) at the two ends.             |

<span id="page-14-3"></span>Table 1-2 Optional Accessories

# <span id="page-16-1"></span><span id="page-16-0"></span>**2. Specification (15°C~ 35°C RH ≤ 75%)**

### <span id="page-16-2"></span>**2.1 Measurement Function**

#### **Primary Parameter:**

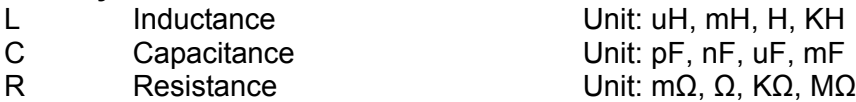

|Z| Absolute value of impedance Unit: mΩ, Ω, KΩ, MΩ

#### **Secondary Parameter:**

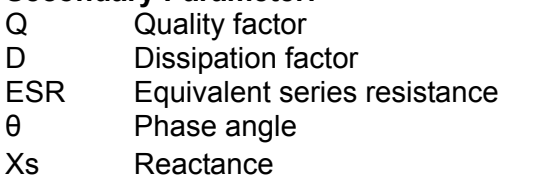

**Equivalent Measurement Circuit:** Parallel, Serial **Range: Auto, Manual** 

**Measurement Terminal:** 4 terminals test **Measurement Speed:** Fast, Medium and Slow

Unit: mΩ, Ω, KΩ, MΩ Unit: ° (degree) Unit: mΩ,  $Ω$ , KΩ, MΩ

**Trigger Mode:** Internal, Manual and External (GPIB, RS-232, Handler Interface)

# <span id="page-16-3"></span>**2.2 Test Signal**

**Frequency:** 

11021 : 100Hz, 120Hz, 1kHz, 10kHz (the actual output frequency is 9.6KHz) Accuracy : ± 0.25%

11021-L : lKHz, 10KHz, 40KHz, 50KHz Accuracy : ± 0.02%

**Voltage:** Constant voltage: 11021: 0.25Vrms, 1V rms 11021-L: 50mVrms, 1V rms

**Output Impedance:** 25Ω, 100Ω, 1KΩ, 10KΩ, 100KΩ depends on the impedance.

# <span id="page-17-1"></span><span id="page-17-0"></span>**2.3 Accuracy**

- Within 1 year of factory calibration
- Temperature:  $23^{\circ}$ C  $\pm$  5°C
- Relative Humidity: <90%RH
- Warm up: At least 30 minutes
- Zero calibrated under the above conditions

#### **1. Impedance – Phase Accuracy**

[Table 2-1](#page-17-2) shows the basic accuracy of 11021:

• The accuracy times 2 when is it is measured in high speed.

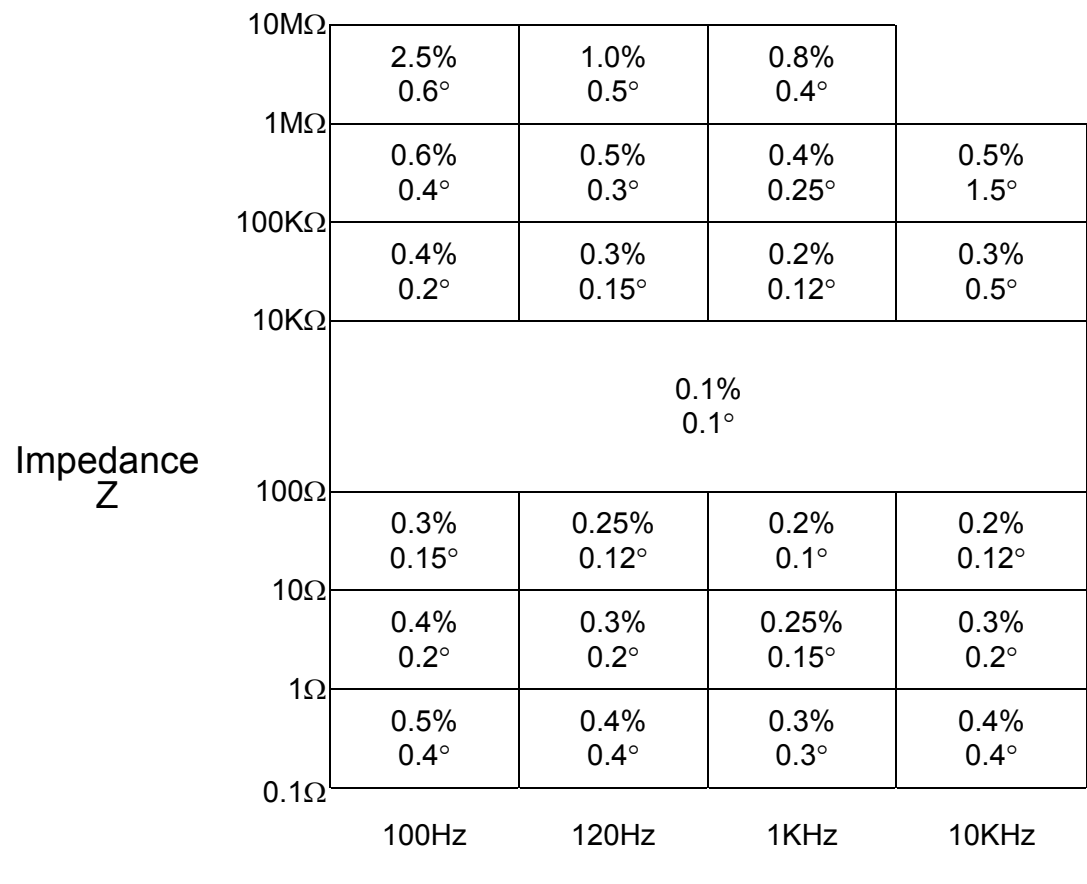

<span id="page-17-2"></span>**Frequency** Table 2-1 |Z| , θ Accuracy [Table 2-2](#page-18-0) shows the basic accuracy of 11021-L:

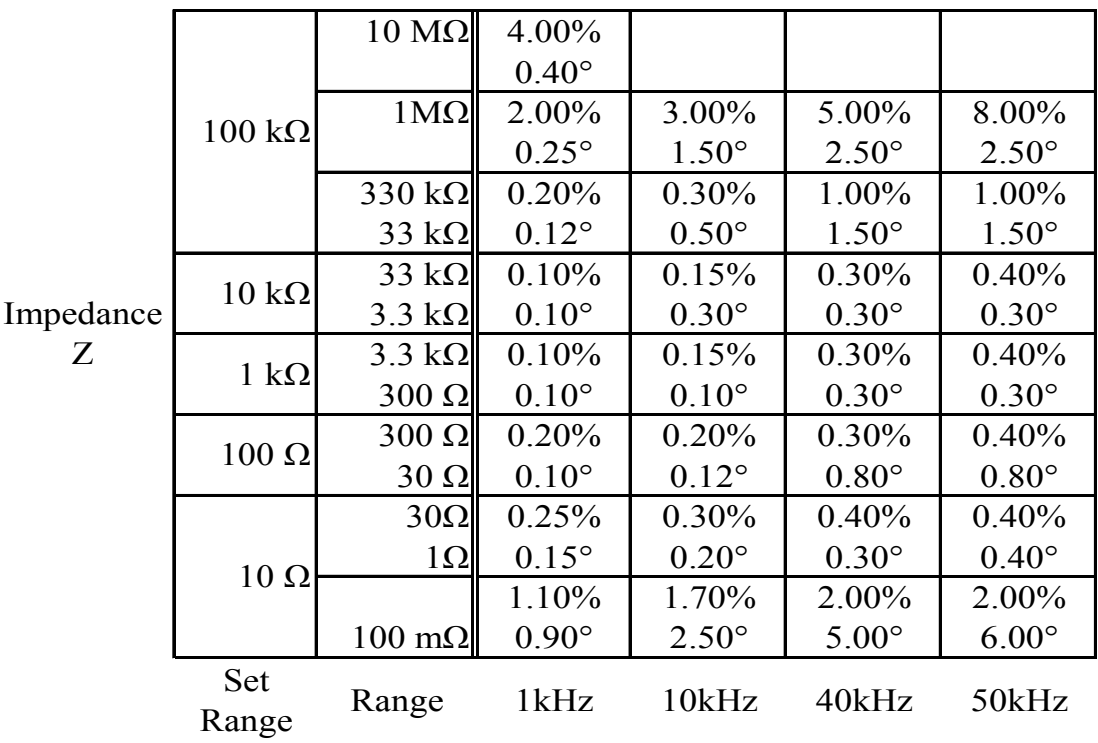

• The accuracy times 2 when is it is measured in high speed.

Freqency

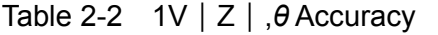

<span id="page-18-0"></span>

|           |                       | $10 \text{ M}\Omega$    | 5.00%             |                   |                |                   |
|-----------|-----------------------|-------------------------|-------------------|-------------------|----------------|-------------------|
|           | $100 \text{ k}\Omega$ |                         | 3.50°             |                   |                |                   |
|           |                       | $1\text{M}\Omega$       | 2.00%             | 3.00%             | 5.00%          | 8.00%             |
|           |                       |                         | $0.25$ °          | $1.50^{\circ}$    | $2.50^{\circ}$ | $2.50^{\circ}$    |
|           |                       | 330 k $\Omega$          | 0.20%             | 0.75%             | 1.00%          | 1.00%             |
|           |                       | 33 $k\Omega$            | $0.12$ °          | $0.50$ °          | $1.50^{\circ}$ | $1.50^{\circ}$    |
|           | $10 k\Omega$          | 33 k $\Omega$           | 0.10%             | 0.15%             | 0.75%          | 1.00%             |
| Impedance |                       | $3.3 k\Omega$           | $0.10$ $^{\circ}$ | $0.30$ °          | $0.75$ °       | $0.75$ $^{\circ}$ |
| Z         | $1 k\Omega$           | $3.3 \text{ k}\Omega$   | 0.10%             | 0.15%             | 0.75%          | 1.00%             |
|           |                       | $300 \Omega$            | $0.10$ $^{\circ}$ | $0.10$ $^{\circ}$ | $0.75$ °       | $0.75$ $^{\circ}$ |
|           | $100 \Omega$          | $300 \Omega$            | $0.20\%$          | $0.20\%$          | $0.30\%$       | 1.00%             |
|           |                       | $30 \Omega$             | $0.10$ $^{\circ}$ | $0.12$ °          | $0.80$ °       | $2.00\degree$     |
|           | $10 \Omega$           | $30\Omega$              | 0.25%             | $0.30\%$          | 0.40%          | 1.00%             |
|           |                       | $1\Omega$               | $0.15$ °          | 0.20              | $0.30$ °       | $1.00^{\circ}$    |
|           |                       |                         | 1.10%             | 1.70%             | 2.00%          | 2.00%             |
|           |                       | $100 \text{ m}\Omega$   | $0.90$ $^{\circ}$ | $2.50^{\circ}$    | $5.00\degree$  | $6.00\degree$     |
|           | <b>Set Range</b>      | Range                   | 1kHz              | 10kHz             | 40kHz          | 50kHz             |
|           |                       |                         |                   |                   | Freqency       |                   |
|           |                       | $T - L = 0.0$ $T = 0.0$ |                   |                   |                |                   |

Table 2-3 50mV|Z|, *θ* Accuracy

#### **2. The accuracy of inductance, capacitance and resistance**

The quality factor is  $\geq 10$  (dissipation factor  $\leq 0.1$ ), relative to the impedance accuracy, where

Inductance =  $|2πfL|$ Capacitance =  $|1/(\sqrt{2\pi} fC)|$ 

based on the Figure 2-1 LC and Impedance Conversion Table.

When the quality factor <10 (dissipation factor >0.1), the inductance accuracy times (1+ 1/Q) while the capacitance accuracy times (1+D).

#### **3. Dissipation Factor, Quality Factor, AC Impedance Accuracy**

Dissipation Factor Dissipation Factor Accuracy=  $\pm \frac{\tan \theta e \times (1 + D^2)}{1 - D \times \tan \theta e}$ Quality Factor ≥ 10 Quality Factor Accuracy =  $\pm \frac{\tan \theta e \times (1 + Q^2)}{1 - Q \times \tan \theta e}$ 

Quality Factor < 10, Quality Factor Accuracy times (1 + 1/Q)

 $*$  The θe is the θ error spec in [Table 2-1.](#page-17-2)

**4. Equivalent Series Resistance and Equivalent Parallel Resistance Accuracy** Quality Factor ≤ 0.l AC Impedance Accuracy = Impedance Accuracy Quality Factor ≥ 0.I, Accuracy times  $(I + Q)$ 

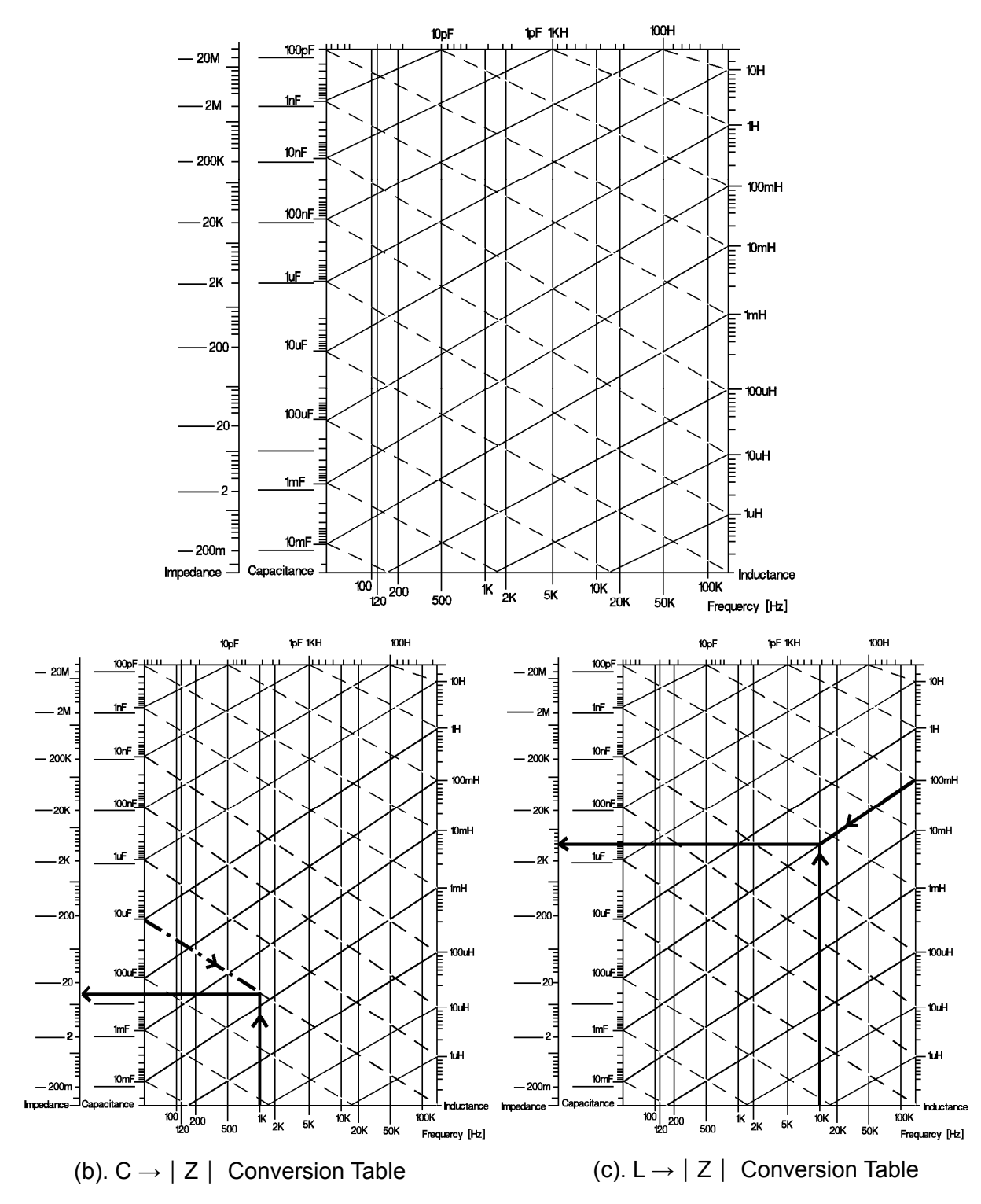

Figure 2-1 LC - | Z | Conversion Table

# <span id="page-22-1"></span><span id="page-22-0"></span>**2.4 Zeroing**

**Open Zeroing:** It eliminates the open stray impedances measurement errors caused by the test fixture.

**Short Zeroing:** It eliminates the short residual impedances measurement errors caused by the test fixture.

# <span id="page-22-2"></span>**2.5 Measurement Time**

[Table 2-4](#page-22-4) lists the measurement time from the measurement start, sampling, calculating to binning or comparing signal output.

11021 Measurement Time:

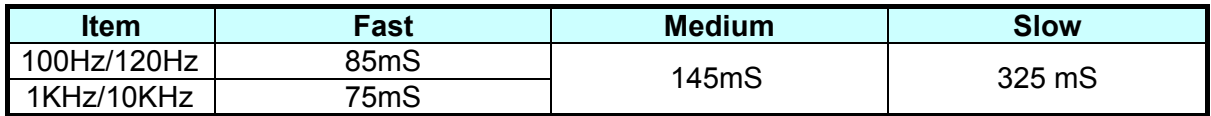

#### 11021-L Measurement Time:

| <b>Item</b> | Fast  | <b>Medium</b>     | <b>Slow</b> |
|-------------|-------|-------------------|-------------|
| 1KHz/10KHz  | 75mS  | 145mS             | 325 mS      |
| 40KHz       | 105mS | 185m <sub>S</sub> | 415mS       |
| 50KHz       | 90mS  | 150mS             | 400mS       |

Table 2-4 Measurement Time

# <span id="page-22-4"></span><span id="page-22-3"></span>**2.6 Trigger Timing**

1. Clear Mode (see *[4.3](#page-29-1) [Setting for Operation](#page-29-1)*)

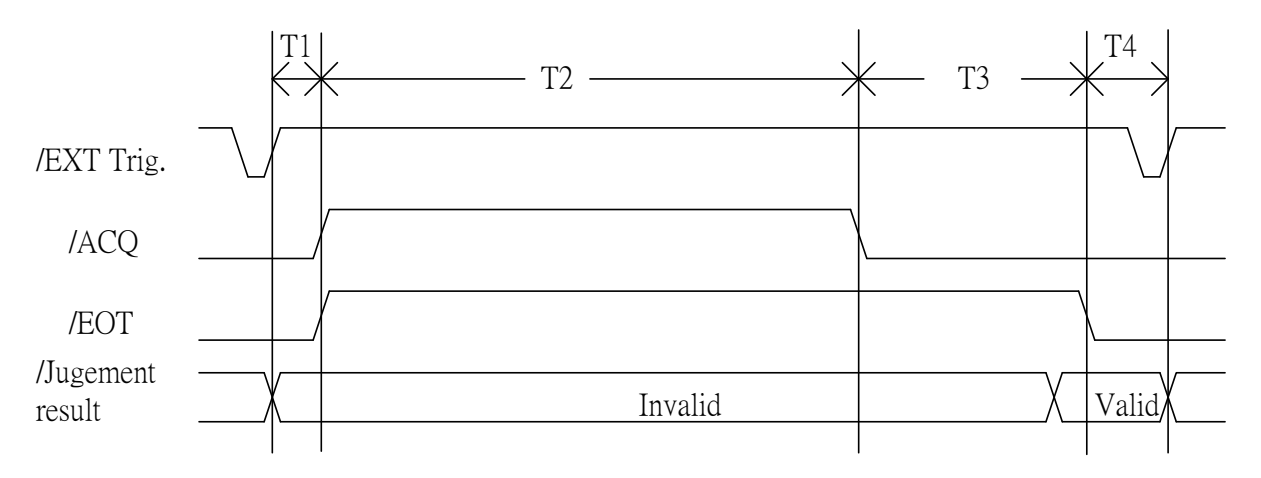

- T1: It is the time of trigger delay that can be set from  $0 \sim 9999$ mS.
- T2: It indicates the sampling of analog signal is done and the test goes the next DUT (/ACQ).
- T3: It is the time of firmware calculation & judgment signal output completion (/EOT: T2 + T3).
- T4: It is the time of next trigger since the measurement ended. (The time length is depending on the trigger signal.).

### <span id="page-23-0"></span>2. Hold Mode

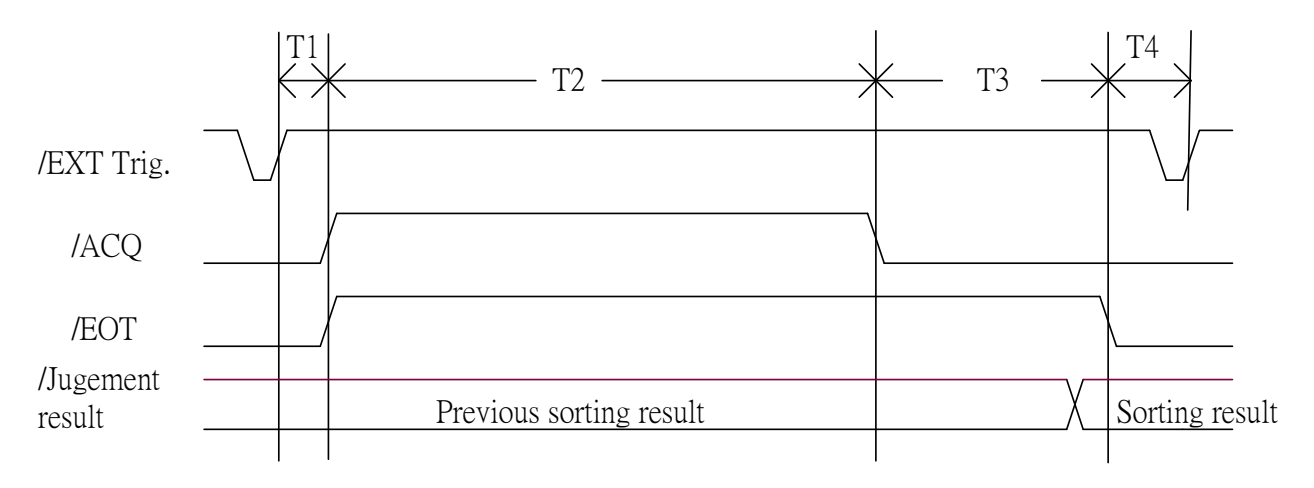

# <span id="page-23-1"></span>**2.7 Others**

- **Power :** (1) 90V ~ 125V AC 50Hz/60Hz, power consumption 50VA max.  $(2)$  190V ~ 250V AC 50Hz/60Hz, power consumption 50VA max.
- **Environment :** Operating-- Temperature 10°C to 40°C, 10 to 90% relative humidity. Storage -- Temperature 0°C to 50°C, 10 to 90% relative humidity.
- **Dimension :** 206 (W) x 115 (H) x 350 (D).
- **Weight :** Approximately 5 kg.

# <span id="page-24-1"></span><span id="page-24-0"></span>**3. Installation**

# <span id="page-24-2"></span>**3.1 Ambient Environment**

- (1) Do not use the meter in a dusty or vibrating location. Do not expose it to sunlight or corrosive gas. Be sure that the ambient temperature is  $10 \sim 40^{\circ}$ C and that the relative humidity is below 90%.
- (2) The rear of the meter is equipped with a cooling fan to keep the internal temperature down, so adequate ventilation should be ensured. The meter should be located at least 10cm from any object or wall behind it. Do not block the left and right ventilation holes to keep the meter in good precision.
- (3) The meter has been carefully designed to reduce the noise from the AC power source. However, it should be used in an environment with lowest noise as possible. If noise is inevitable, please install a power filter.
- (4) The meter should be stored within the temperature range of  $0^{\circ}$ C ~ 50°C. If the unit is not going to be used for a long time, please store it in its original box or a similar package and keep it from direct sunlight and humidity.
- (5) Common Environment Conditions 1. Indoor use
	- 2. Altitude: 2000 m
	- 3. Transient Overvoltage at Mains Supply: 2500V
	- 4. Pollution Degree: 2

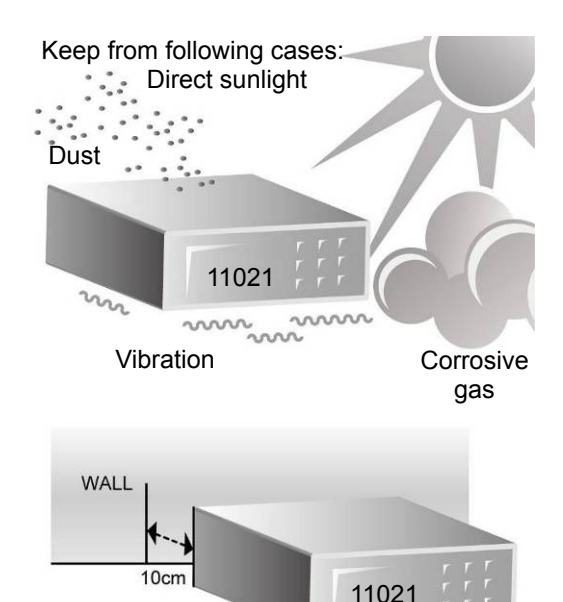

Keep from objects in the behind at over 10cm

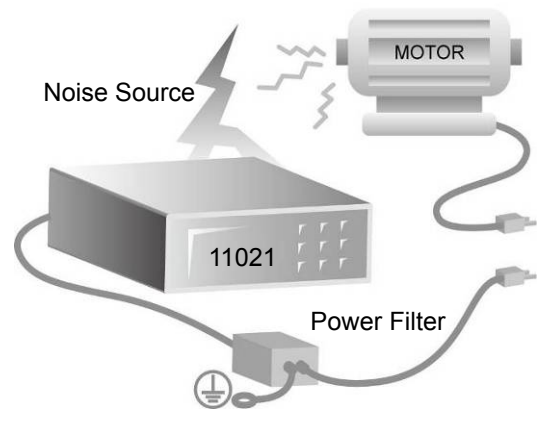

Please install the power filter in case of interface from high power noise

# <span id="page-24-3"></span>**3.2 Power Line Connection**

Before plugging in the power cord, make sure the power switch is off and the voltage selector on the rear panel meets the required voltage. Please use the power supply frequency of 50 Hz or 60Hz.

# <span id="page-25-1"></span><span id="page-25-0"></span>**3.3 Fuse**

There is one fuse installed in the rear panel. Please be aware of the following when replacing the fuse:

- (1) First turn off the power and unplug the power cord before changing the fuse.
- (2) The specification of fuse: AC 100V~120V  $\rightarrow$  T630mA 250V
	- AC 220V~240V  $\rightarrow$  T315mA 250V

For safety and noise reduction, it is necessary to use a 3-pin power cord to connect the power inlet on the rear panel for AC line input and to ground the GROUND terminal on the front panel as shown below.

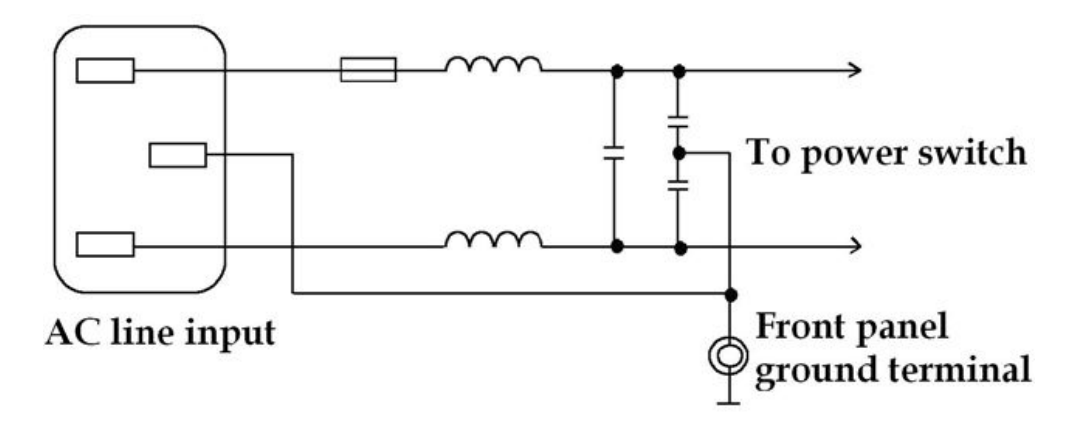

# <span id="page-25-2"></span>**3.4 Power Regulation**

As this instrument is a precision electronic test device, the accuracy might be severely influenced by the undulated input power after tested. There is ±10% changeable power even in the laboratory, so it is suggested to use a regulator between the power sources and test devices. This is the best way to eliminate the variation of measured data caused by the unstable power voltage.

# <span id="page-25-3"></span>**3.5 Connecting the Device Under Test (DUT)**

As connecting the 11021/11021-L LCR to a DUT (Device Under Test) can be done via the BNC connectors labeled with HCUR, HPOT, LPOT and LCUR, the external test device is often required.

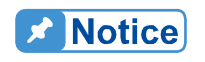

Be noted that the Lcur and LPOT connectors should connect to the same terminal on DUT, while the HCUR and HPOT should connect to another.

# <span id="page-26-1"></span><span id="page-26-0"></span>**4. Description of Panel**

# **4.1 Front Panel Description**

<span id="page-26-2"></span>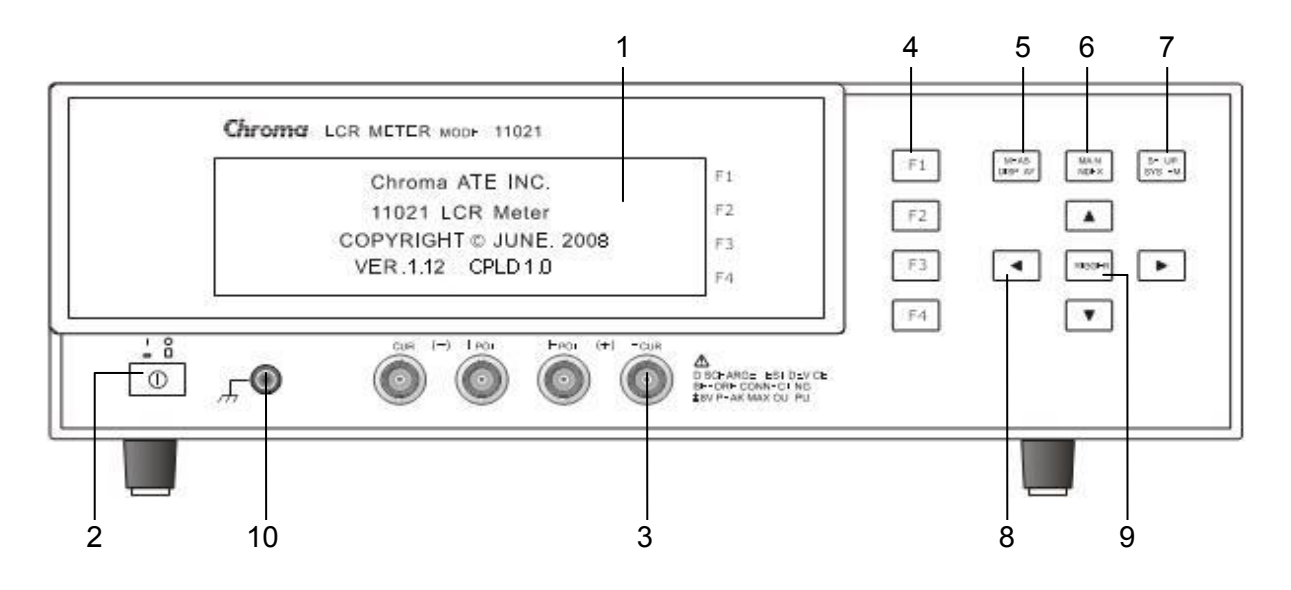

#### **(1) LCD Display**

The display of this test device is a 40 X 4 character mode LCD. All measurements and settings can be clearly displayed.

#### **(2) Power Switch**

It switches the power to on or off.

#### **(3) Unknown DUT Connectors**

There are 4 unique BNC connectors that can connect an external test device or lead to perform the measurement of an unknown DUT.

HCUR: The current drive terminal with high potential. HPOT: The potential detector with high potential. LPOT: The potential detector with low potential. LCUR: The current drive terminal with low potential.

**CAUTION** When the DUT is a component containing polarity, the "high potential" should connect to the terminal marked with (+), while "low potential" should connect to the terminal marked with (-) on the front panel during  $\vdots$  test.

**AWARNING** When measuring the component containing polarity, be sure to **discharge first to avoid damaging the instrument.** 

#### **(4) Function Keys**

There are 4 function keys. The major function of them is to show the different conditions of each function or other options which may need to be selected depending on the user's requirements.

#### **(5) MEAS DISPLAY**

Upon pressing this key, the instrument is in basic component measurement & analysis mode. In this screen, each test parameter can be changed directly and the value read such as test frequency, test voltage, measurement parameter, measurement speed, test loops (series or parallel)…etc.

#### **(6) MAIN INDEX**

Pressing this key allows entry to the main index screen. In this screen you may select the test function you wish to use, for instance the DUT test result sorting function, open test, short test, comparing function…etc.

#### **(7) SYSTEM SETUP**

Pressing this key gives access to the main system parameters setup screen, which allows each system parameter to be changed directly, e.g., the calibration of this instrument, memory management, selection and setting parameters of each system and measurement parameters. (The functions of calibration and memory-management require a password for entry).

#### **(8) Cursor**

There are [▲], [▼], [◄], and [►] four arrow keys. These keys are for display in different conditions and control cursor, which can be useful when inputting each parameter. They can also be used as selection keys; for instance use  $\blacksquare$   $\blacksquare$  to change the range, also use [▲], [▼] to set the frequency or voltage.

#### **(9) Trigger**

This is the key to trigger the measurement for start. When the measurement is in manual state, press this key can do the measurement once.

#### **(10) Isolation Terminal**

This terminal connects to the case of the instrument. Connect this terminal to the isolation area of DUT to avoid the test value from interfering by external signal that may affect its accuracy.

# <span id="page-28-0"></span>**4.2 Rear Panel Description**

<span id="page-28-1"></span>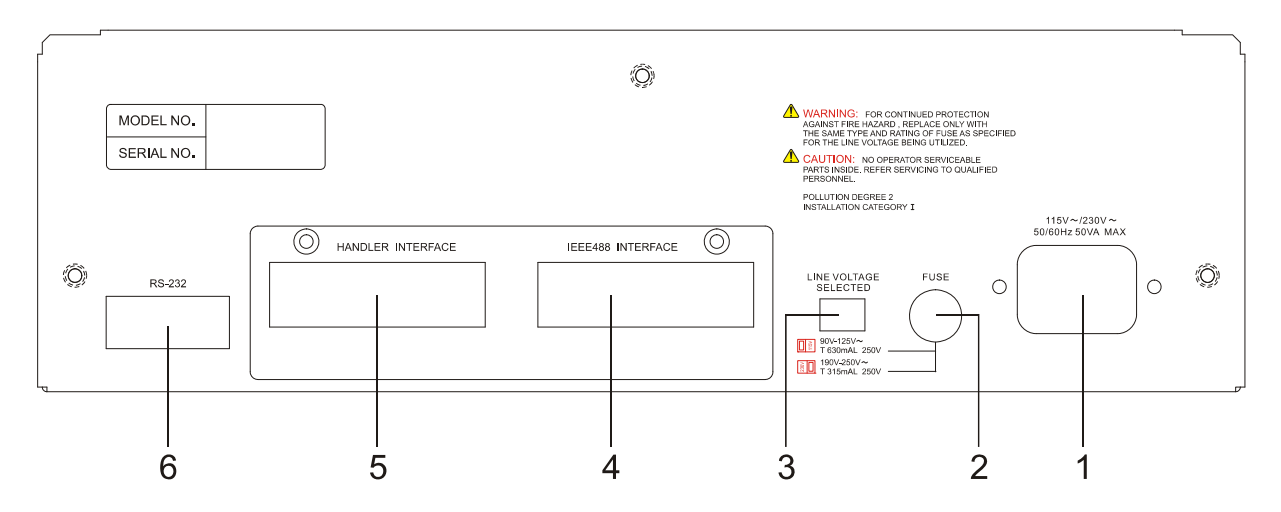

#### **(1) AC Line**

It meets the International Electromechnical Commission 320 standard for 3-wire socket. Please use the power cord of Beeline SPH-386 or similar (the accessory W12 010130).

#### **(2) Fuse**

A 630mA or 315mA slow blow fuse is used to prevent the over current from occurring when the instrument power is in 90  $\sim$  125V or 190  $\sim$  250V.

#### **(3) Power Voltage Switch**

Be sure to power off the instrument before switching the voltage. Use a small flat screwdriver to switch the power voltage to the proper position.

#### **(4) IEEE488 Interface Connector**

The input/output connecting cable follows the IEEE488-1978 standard. The functions include: total remote control, selected result output, with or without controller, and IEEE-488 interface connection acceptance.

#### **(5) HANDLER Interface Connector**

It is the element handler. The output is GO/NG and status etc., while the input is "Start" signal. It accepts Amphonol "Microribbon" plug or P/N 57-30240 or equivalent products.

#### **(6) RS232 Interface Connector**

The input/output connecting cable follows the RS232 standard. The functions include: total remote control, selected result output, with or without controller, and RS232 interface connection acceptance.

# <span id="page-29-1"></span><span id="page-29-0"></span>**4.3 Setting for Operation**

### <span id="page-29-2"></span>**4.3.1 Setting the System Parameters (System Setup)**

1. Power on the meter and the LCD will prompt the company name and the model number along with the firmware version as shown below:

> Chroma ATE INC. 11021 LCR Meter COPYRIGHT © JUNE. 2008 VER.1.12 CPLD 1.0

**Note:** Press [System Setup] and [◀] at any time can show this screen when the meter is powered on.

2. The meter will run self test after powered on for 1 second, and then it will enter the following measurement screen:

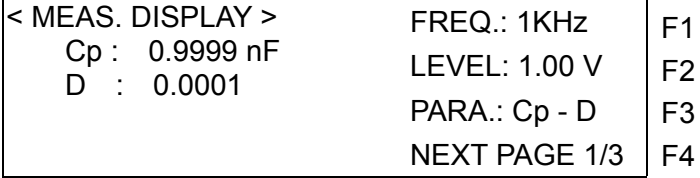

3. To set the system parameters, press [System Setup] after powered on. It will enter the following screen:

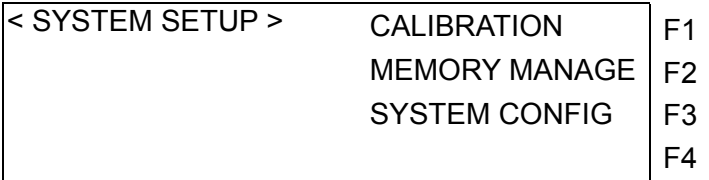

← Enter System Calibration Screen

←Enter Memory Manage Screen

 $\leftarrow$  Set the System Parameter

4. Press [F3] (i.e. SYSTEM CONFIG) to enter the system parameter setting screen as shown below:

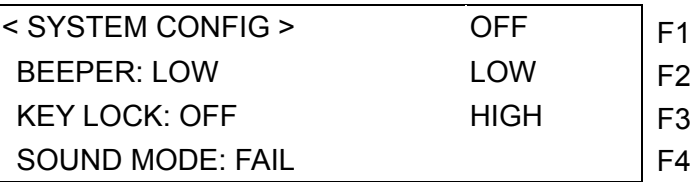

5. There 4 pages for system setting. Press the up and down arrow keys to move to the next page. Following shows the second page:

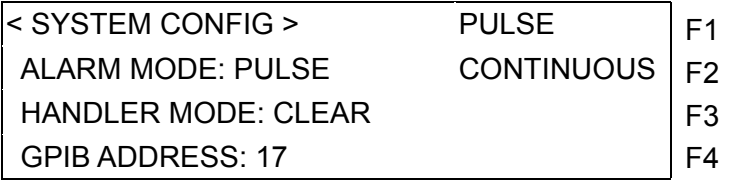

Following shows the third page:

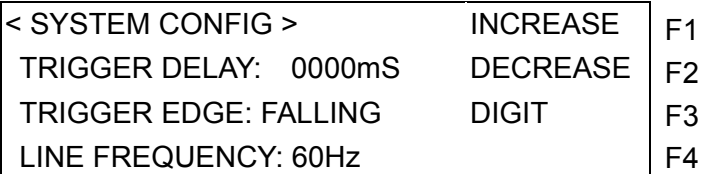

Following shows the fourth page:

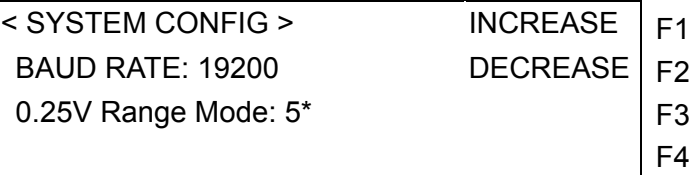

\*: 11021 is 0.25V Range Mode and 11021-L is 50mV Range Mode.

6. Below explains the setting of system parameters:

#### **BEEPER:**

It sets the warning volume to OFF, LOW, and HIGH. The default setting is LOW.

#### **KEY LOCK:**

It locks the key. The default setting is OFF. Switch to MEASURE DISPLAY or BIN COUNT and COMPARE COUNT, the word <LOCK> will show on the screen upper right when it is on. To disable it, press [F1], [F4], and [SYSTEM SETUP].

#### **SOUND MODE:**

FAIL: It beeps when detected no good product during performing the measurement of BIN or COMPARE.

PASS: It beeps when detected good product during performing the measurement of BIN or COMPARE.

The default setting is FAIL.

#### **ALARM MODE:**

PULSE: It sets the warning to a short beep during good/no good product judgment. CONTINUOUS: It sets the warning to a continuous long beep during good/no good product judgment.

The default setting is PULSE.

#### **HANDLER MODE:**

CLEAR: When the Handler interface is in use, it will clear the output signal (PASS or FAIL) of previous tested result before measuring.

HOLD: When the Handler interface is in use, the output signal (PASS or FAIL) of tested result will remain until the next test result shows otherwise.

The default setting is CLEAR.

#### **GPIB ADDRESS:**

It sets the GPIB interface address. The default setting is 17 and the range is from 01 to 30.

#### **TRIGGER DELAY:**

It is to adjust the time delayed for measurement when the meter receives the trigger signal. The range is from 0 to 9999mS, and the default setting is 0mS that is only valid when in EXT TRIG MODE.

#### <span id="page-31-0"></span>**TRIGGER EDGE:**

It sets the RISING and FALLING edge trigger. The default setting is FALLING edge trigger.

#### **LINE FREQUENCY:**

It sets the line frequency to 50Hz or 60Hz for AC110V/220V power source. The default setting is 60Hz. 11021 can be synchronized with 50Hz/60Hz line frequency; however, the 11021-L can only be synchronized with 50Hz line frequency.

#### **BAUD RATE:**

There are 2400, 4800, 9600, 19200 and 38400 five rates available for setting. The default setting is 19200.

#### **0.25V Range Mode (for 11021) / 50mV Range Mode (for 11021-L):**

The test range will be 3 or 5 ranges when in 0.25V (for 11021) / 50mV (11021-L). The default setting is 5.

5: 10/100/1k/10k/100k ohm, 5 ranges in total, 3: 10/1k/100k ohm, 3 ranges in total.

### <span id="page-31-1"></span>**4.3.2 Memory Manage**

In SYSTEM SETUP, press [F2] (MEMORY MANAGE) it will show the following screen:

 $\leq$  SYSTEM SETUP > CALIBRATION  $\mid$  F1  $\leq$  Calibrating the range PASSWORD:  $\blacksquare$  MEMORY MANAGE | F2  $\leftarrow$  Managing the memory SYSTEM CONFIG | F3 <Setting the system

F4

Enter the correct password to access the Memory Manage function.

# <span id="page-31-2"></span>**4.4 Description of Operation**

### <span id="page-31-3"></span>**4.4.1 Open Correction**

1. When the meter is powered on normally, press [MAIN INDEX] to enter the main screen as shown below:

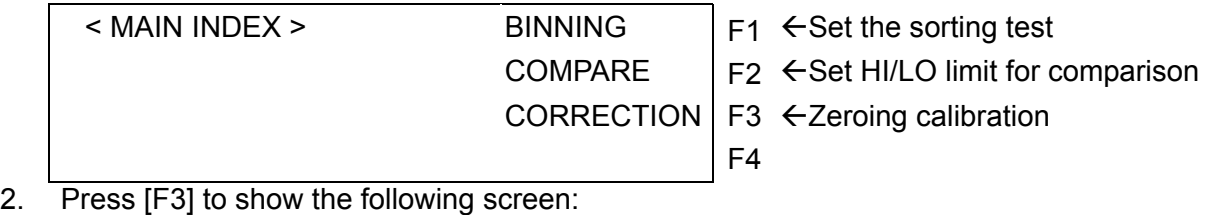

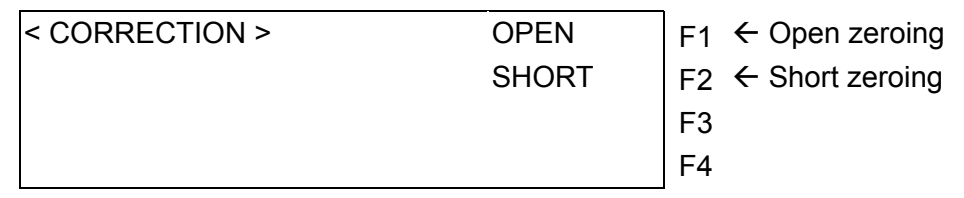

3. Press [F1] to show the following screen:

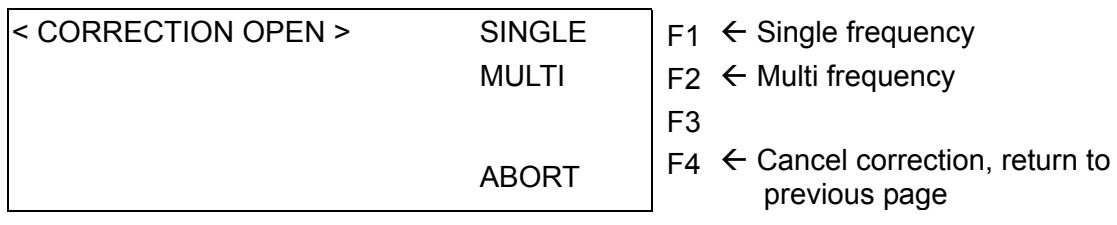

4. Select Single or Multi frequency as need, and the screen appears as below:

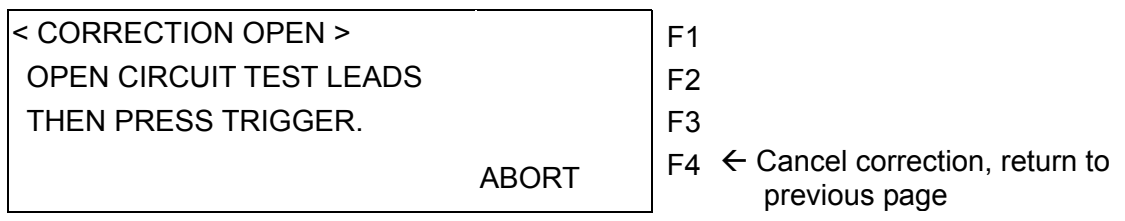

The figure above tells the user that it will do the open correction now. Please prepare the test cable and press [TRIGGER] to start the correction. Be sure to use the Test Cable of 4BNC/2Clips shipped along with the LCR Meter and keep it in open state as the figure shown below.

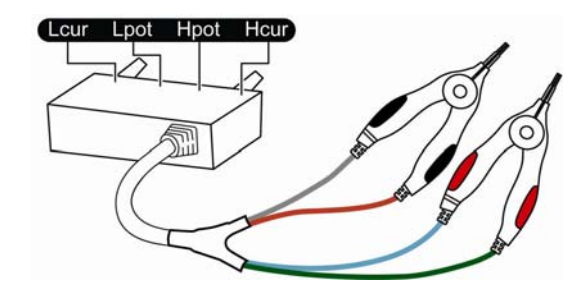

When there is an open zeroing test error, the display will show [FAIL] to indicate the test has encountered a problem. Please check the test cable to see if it is disconnected or there is any bad connection of the clip. Do the open zeroing test again after the examination.

[PASS] will appear on the display to indicate the open zeroing test is done when the test is correct. Press [EXIT] in the following screen to quit.

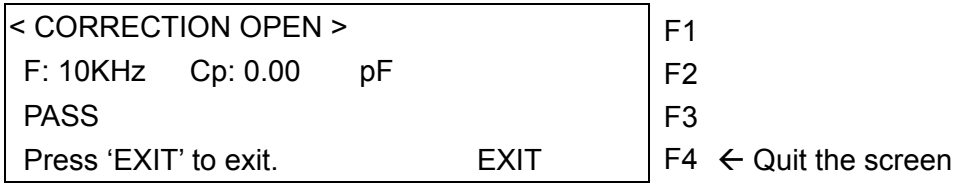

## <span id="page-33-0"></span>**4.4.2 Short Correction**

1. When the meter is powered on normally, press [MAIN INDEX] to enter the main screen as shown below:

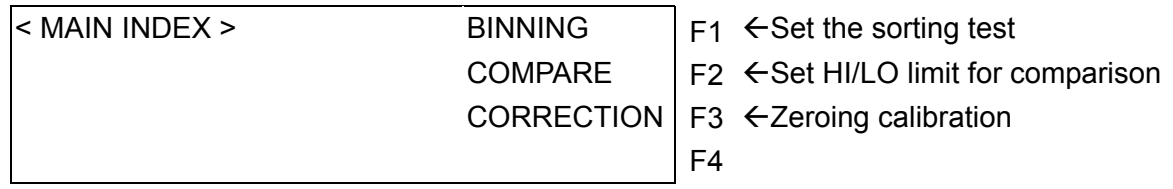

2. Press [F3] to show the following screen:

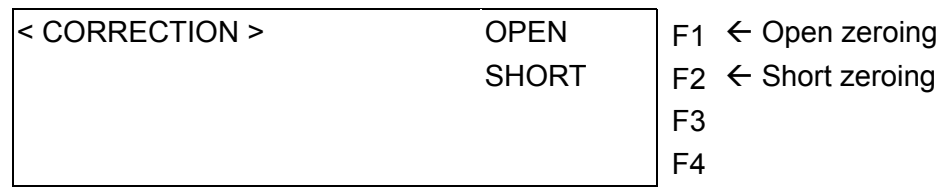

3. Press [F2] to show the following screen:

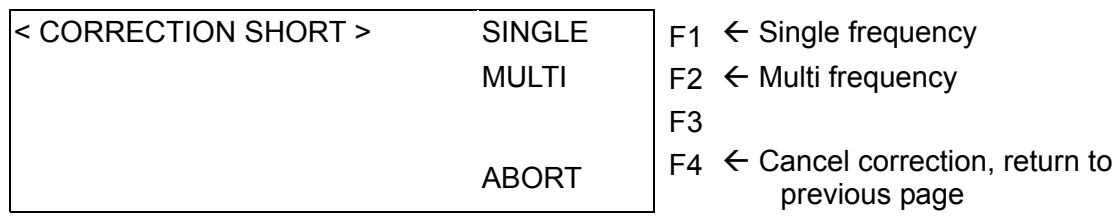

4. Select Single or Multi frequency as need, and the screen appears as below:

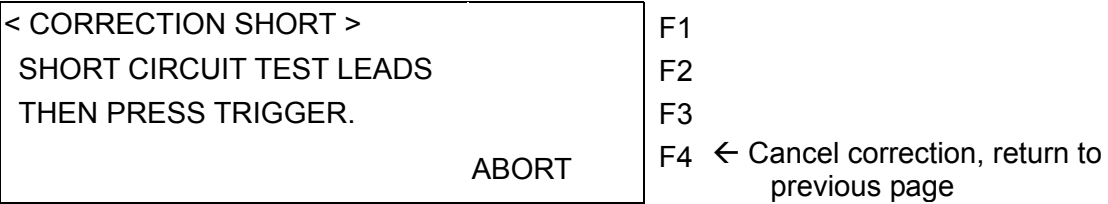

The figure above tells the user that it will do the short correction now. Please prepare the test cable and press [TRIGGER] to start the correction. Be sure to use the Test Cable of 4BNC/2Clips shipped along with the LCR Meter and keep it in short state as the figure shown below.

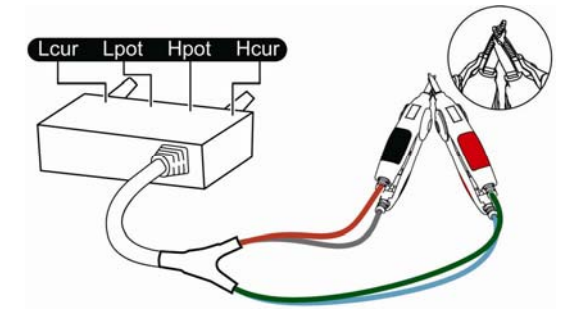

<span id="page-33-1"></span>When the test cable is connected as the figure shown above, be sure to connect  $H<sub>CUR</sub>$  and  $L_{\text{CUR}}$  first and then the <sub>POT</sub> and <sub>CUR</sub>. Press [Trig] to start the short correction. When there is a <span id="page-34-0"></span>short zeroing test error, the display will show [FAIL] to indicate the test has encountered a problem. Please check the test cable to see if it is disconnected or there is any bad connection of the clip. Do the short zeroing test again after the examination.

[PASS] will appear on the display to indicate the open zeroing test is done when the test is correct. Press [EXIT] in the following screen to quit.

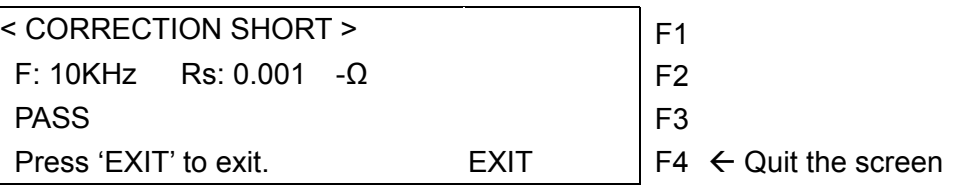

### <span id="page-34-1"></span>**4.4.3 Setting LCRZ Components Parameters**

1. When the meter is powered on normally, press [Measure Display] to enter the LCRZ components parameters analysis test screen as shown below:

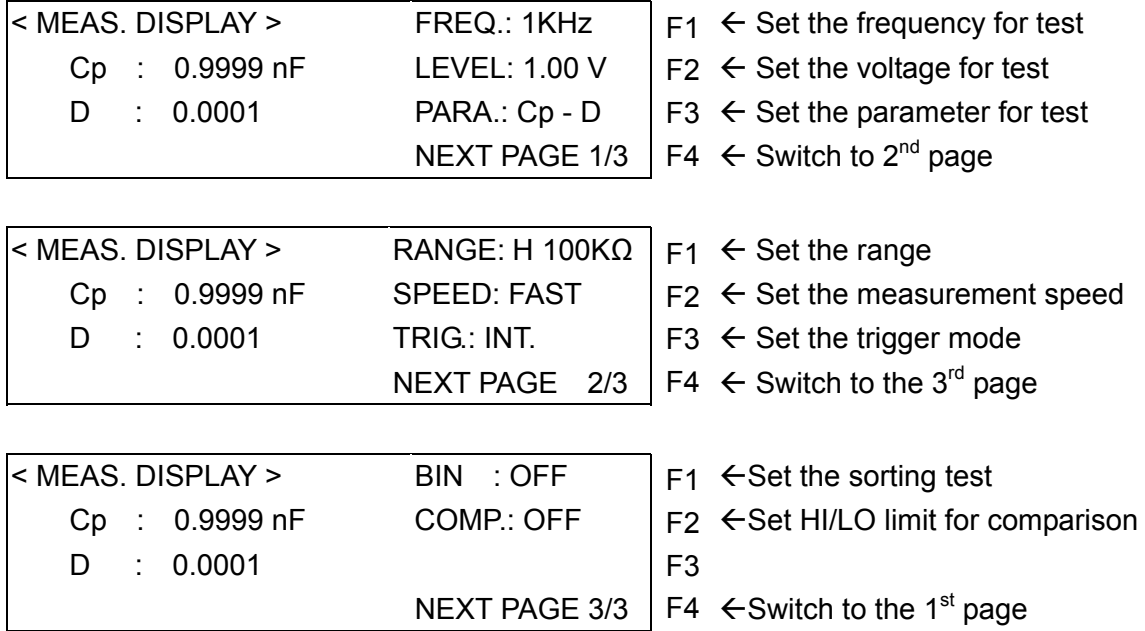

- 2. Below explains the setting of each parameter:
	- **FREQ.:** It sets the frequency for test. The 11021 has 100Hz, 120Hz, 1KHz, and 10KHz four frequencies, while 11021-L has 1KHz, 10KHz, 40kHz and 50kHz. The default setting is 1KHz. Press [F1] can switch the frequency sequentially or press [▲], [▼] to select a frequency.
	- **LEVEL:** It sets the voltage for setting. There are constant voltages 0.25Vrms and 1.0Vrms for 11021 and 50mVrms and 1.0Vrms for 11021-L. The default setting is 1.0V. Press [F2] directly or  $[\triangle]$ ,  $[\blacktriangledown]$  for switch.
	- **PARA.:** It sets the parameter for test. The parameters are divided into three groups. The primary parameters of L, C, R, and Z are the first group; Series and Parallel modes are the second group; while Q, D, ESR, θ, and Xs parameters

are the third group of secondary parameters. Press [F3] or [◄], [►] to move the cursor and then press  $\lceil \blacktriangleleft \rceil$ ,  $\lceil \blacktriangleright \rceil$  to select the parameter to be set.

- <span id="page-35-0"></span>**RANGE:** It sets the range for test. A indicates Auto (auto ranging), H indicates Hold (manually fixed range). Press [F1] or [◄], [►] to move the cursor and press  $[\triangle]$ ,  $[\triangledown]$  to switch the range. There are 100KΩ, 10KΩ, 1KΩ, 100Ω, and 10Ω five ranges. When selecting 3 in 0.25V (for 11021) / 50mV (11021-L) Range Mode, there are 100KΩ, 1KΩ and 10Ω available for selection.
- **SPEED:** It sets the measurement speed for test. There are speeds of FAST, MEDIUM and SLOW. The lower the speed the more stable it is. Press [F2] or [▲], [▼] to switch the measurement speed. The default setting is FAST.
- **TRIG.:** It sets the trigger mode for test. There are Internal (continuous trigger), External (trigger externally) and Manual (trigger manually) three modes. Press [F3] directly or  $[4]$ ,  $[\nabla]$  to switch the mode. The default setting is Internal.
- **BIN.** : It sets the binning function for test. Press [F1] to switch it to OFF or ON. When it sets to ON, the BIN X will appear on the screen. The parameter setting is via the BINNING in MAIN INDEX screen.
- **COMP.**: It sets the maximum/minimum limit for comparison test. There are OFF, ON-VAL, ON-Δ, and ON-Δ% four types. Press [F2] or [▲], [▼] to switch it. The parameter setting is via the COMPARE in MAIN INDEX.

When the parameter setting is done, press [SYSTEM SETUP] to save the changed values.

## <span id="page-35-1"></span>**4.4.4 Setting BINNING**

1. When the meter is powered on normally, press [MAIN INDEX] to enter the main screen as shown below:

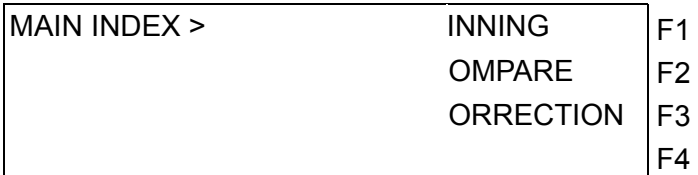

-Set the sorting test

-Set HI/LO limit for comparison

-Zeroing calibration

 $\leftarrow$  Set the condition  $\leftarrow$  Set the counter

Press [F1] to enter the binning test screen as shown below.

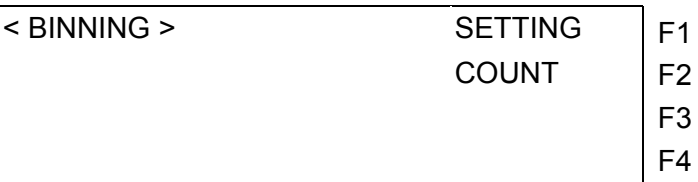

Press [F1] to enter the setting screen as shown below.

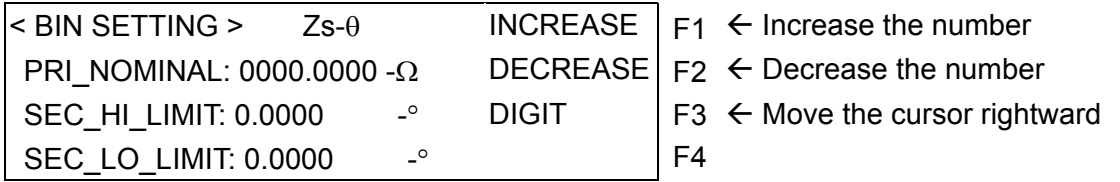

Assuming to set PRI\_NOMINAL to 10K $\Omega$ , SEC\_HI\_LIMIT to +0.5°, and SEC\_ LO\_ LIMIT to -0.5°, follow the steps below for setting:

- (1) Press  $[\triangle]$ ,  $[\triangledown]$  to move the cursor to PRI\_NOMINAL, and press [F3] or  $[\triangle]$ ,  $[\triangleright]$  to move the cursor to the denary number, then press [F1] to adjust the number to 1. Press [F3] or [◄], [►] again to move the cursor to (-), and press [F1] to set the unit to K.
- (2) Press  $[\nabla]$  to move the cursor to SEC\_HI\_LIMIT, the cursor will stop at +. Then press [F3] or [◄], [►] to move the cursor to the first digit of decimal point, press [F1] again (the number increased) to adjust the number to 5.
- (3) When the previous setting is done, press  $[\nabla]$ , the cursor will move the next setting item SEC\_LO\_LIMIT automatically. Press [F1] to set it to (-), then press [F3] or [◄], [►] to move the cursor to the first digit of decimal point, press [F1] again (the number increased) to adjust the number to 5.
- (4) Now, the setting is done as the figure shown below.

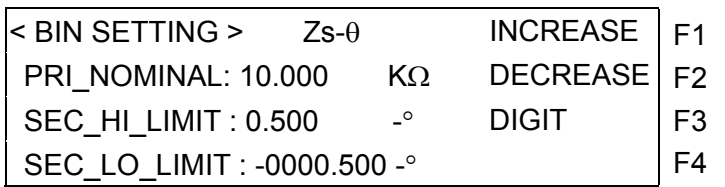

Description: PRI\_NOMINAL indicates the primary parameter. The setting range is 0000.0000p~9999.9999G.

> SEC\_HI\_LIMIT indicates the comparison high limit value for secondary parameter. The setting range is –999.9999G~+999.9999G. SEC\_LO\_LIMIT indicates the comparison low limit value for secondary parameter. The setting range is –999.9999G~+999.9999G.

When the HI/LOW limit setting for primary and secondary parameter is done, press [▼] will appear the BIN SETTING screen (as shown below). The operation is same as (1)  $\sim$  (3). If the HI/LOW setting of BIN is symmetry such as  $\pm$ 0.1%, then it is only necessary to set the H value to +0.1% and press [TRIGGER], the L value will be set to -0.1% automatically. If the HI/LOW setting of BIN is not symmetry, then set the H value first and L value next.

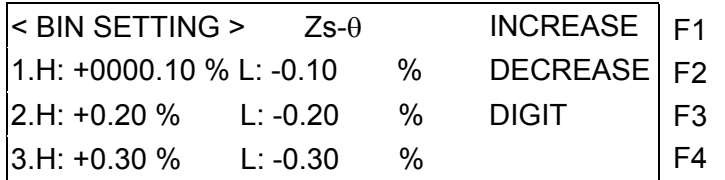

<span id="page-37-0"></span>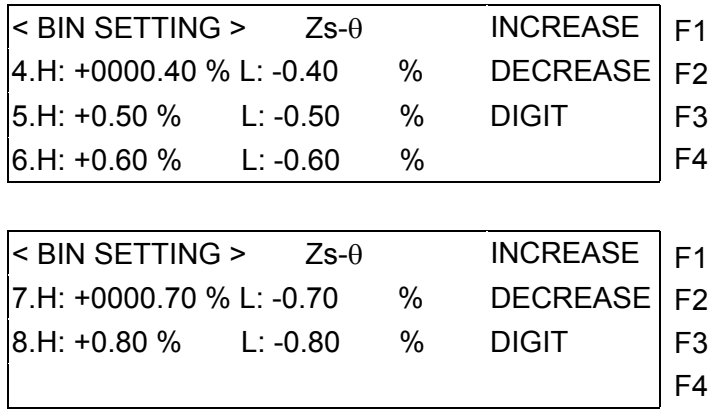

2. After all settings are done, press [MAIN INDEX] and [F2] (COUNT) to enter the BINNING test screen as shown below:

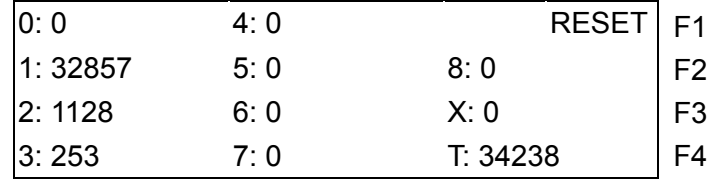

The BIN 0 counter is to calculate the number of tested secondary parameters that exceed the HI/LOW setting.

The BIN 1 counter in this example is to calculate the number of tested secondary parameters that do not exceed the HI/LOW setting and the number of tested primary parameters that are within the range of  $\pm 0.1$ %. The rest of BIN 2~8 is set accordingly. The X counter is to calculate the number of tested secondary parameters that doe not exceed the HI/LOW setting but the tested primary parameters exceed the range setting of all BIN  $1 \sim 8$ .

The T counter is to calculate the number of all tested items. RESET: Press [F1] will clear all of the counters.

The H/L setting range for BIN1~BIN8 is –9999.99%~+9999.99%. When exiting the BIN SETTING screen, check if the HI and LO setting parameters are reasonable. Once HI < LO, the HI and LO settings will be switched automatically.

# <span id="page-37-1"></span>**4.4.5 Setting COMPARE**

1. When the meter is powered on normally, press [MAIN INDEX] to enter the main screen as shown below:

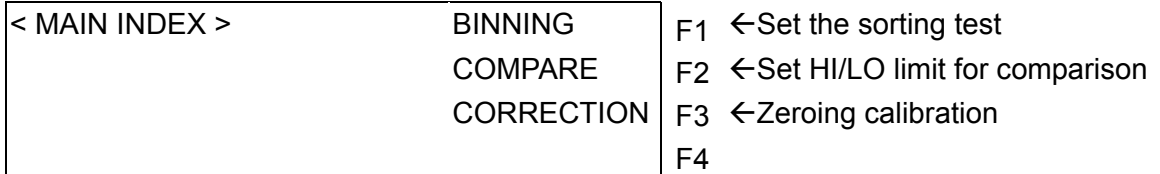

2. Press [F2] to enter the screen as shown below:

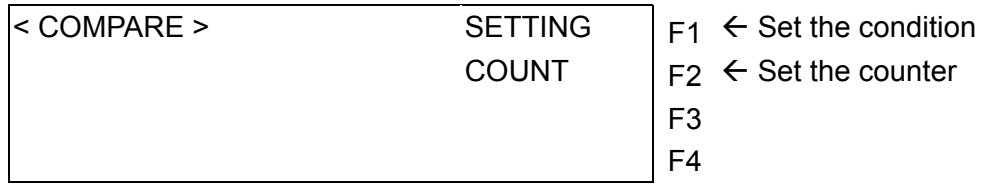

3. Press [F1] to enter the setting screen as shown below:

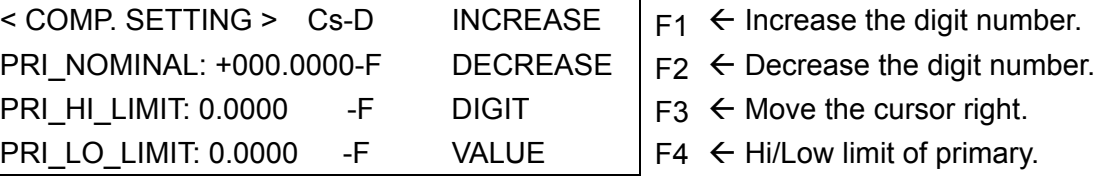

PRI\_NOMINAL: The nominal of DUT's primary parameter, the setting range is 0000.0000p~9999.9999G.

PRI\_HI\_LIMIT: The high limit of primary parameter.

PRI\_LO\_LIMIT: The low limit of primary parameter.

SEC\_HI\_LIMITL: The high limit of secondary parameter.

SEC\_LO\_LIMIT: The low limit of secondary parameter.

Press [F4] can select the high/low limit VALUE or PERCENT for primary parameter. The setting range for value is  $-999.9999G \sim +999.9999G$  and for PERCENT is  $-9999.99\% \sim$ +9999.99%. The format of secondary parameter is fixed to VALUE and the setting range is –999.9999G ~ +999.9999G.

When exiting the COMP SETTING screen, check if the HI and LO setting parameters are reasonable. Once HI < LO, the HI and LO settings will be switched automatically.

4. Refer to section [4.4.4](#page-35-1) *[Setting BINNING](#page-35-1)* for detail setting operation. When the setting is done, press [MAIN INDEX] to return to the previous screen (as shown above). Next, press [F2] (COUNT) to begin the test. The test screen appears as below:

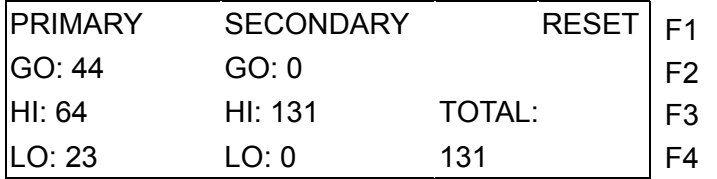

# <span id="page-40-1"></span><span id="page-40-0"></span>**5. GPIB Commands**

# <span id="page-40-2"></span>**5.1 Overview**

Via the IEEE-488.2 interface the remote control and the data transfer function can be performed 11021/11021-L. This chapter mainly explains the commands of GPIB interface bus to facilitate users in writing programs to control the 11021/11021-L for handling the tested data.

# <span id="page-40-3"></span>**5.2 Specification of IEEE-488 Interface**

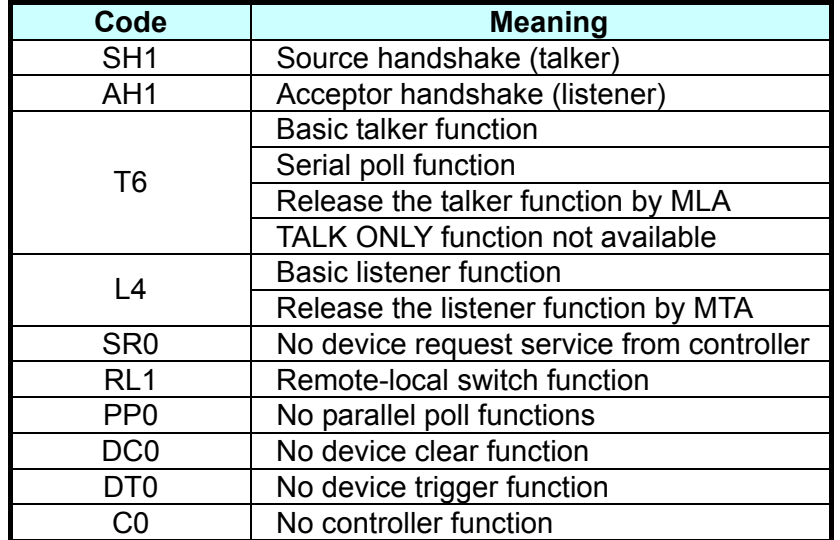

### <span id="page-40-4"></span>**5.2.1 IEEE-488 Interface Function**

### <span id="page-40-5"></span>**5.2.2 Code Used for Data Transfer**

The code used for data transfer is the ISO ASCII code.

## <span id="page-40-6"></span>**5.2.3 TALK/LISTEN Function**

**"TALK/LISTEN"** denotes full programmability and is suitable for the controller or computer system with data processing.

## <span id="page-41-0"></span>**5.2.4 IEEE-488 Interface Connector**

Below shows the connector pin assignment:

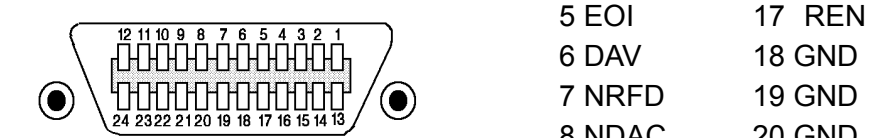

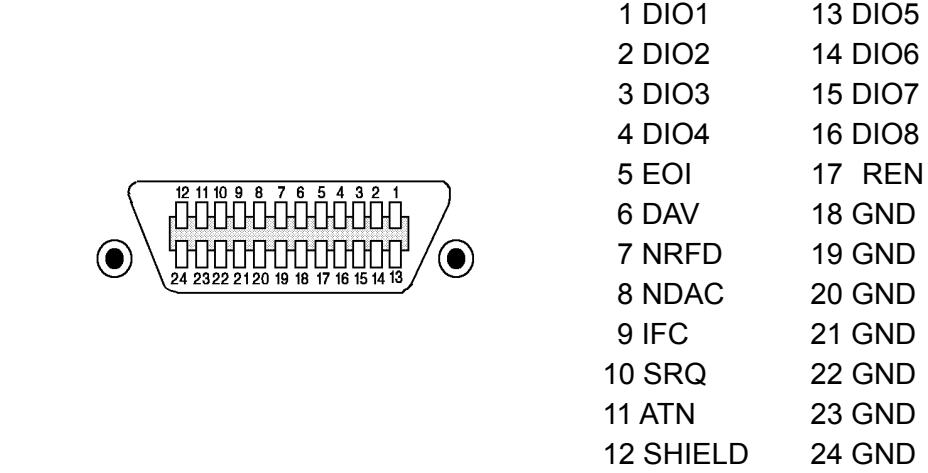

- Meter side connector: DDK 57 LE-20240 or equivalent.
- Cable side connector. DDK 57-10240 or equivalent.

# <span id="page-41-2"></span>**5.2.5 Signal Cable of IEEE-488 Interface**

• The interface is composed of the data, the handshake and the control ports as shown in the table below:

<span id="page-41-1"></span>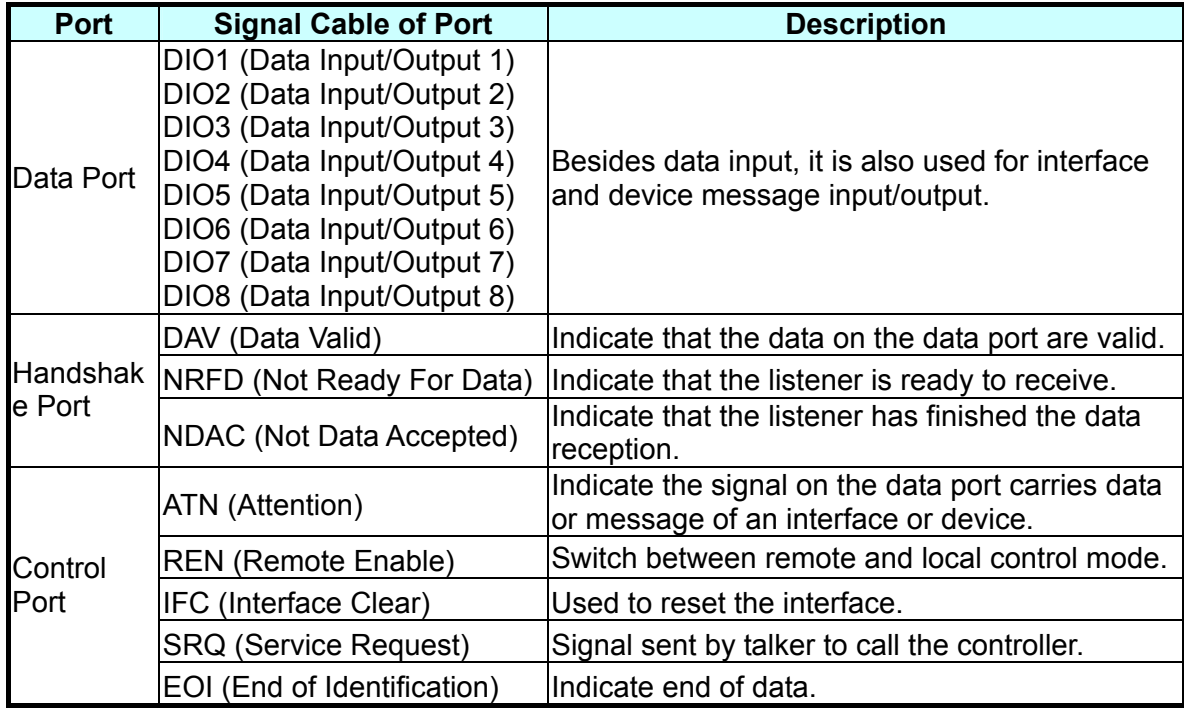

## <span id="page-42-1"></span><span id="page-42-0"></span>**5.2.6 The Response of Interface Message**

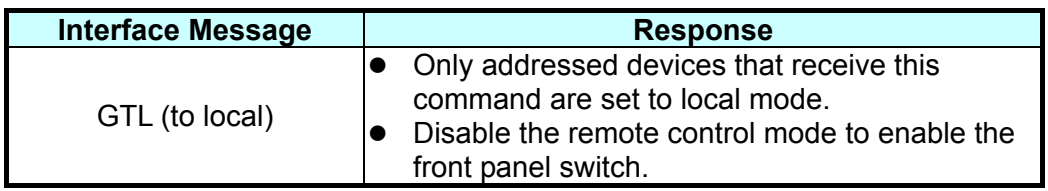

## <span id="page-42-2"></span>**5.2.7 The Port Driver**

The specification of port driver is listed below:

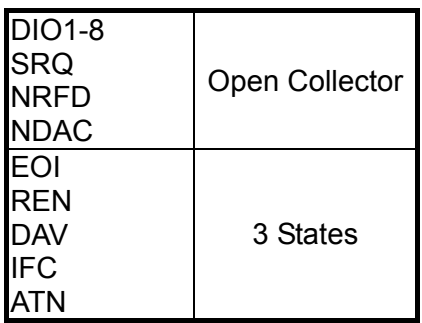

# <span id="page-42-3"></span>**5.3 GPIB Commands Description**

# <span id="page-42-4"></span>**5.3.1 Command Structure**

The GPIB commands are in tree structure and the 11021/11021-L related commands are shown below.

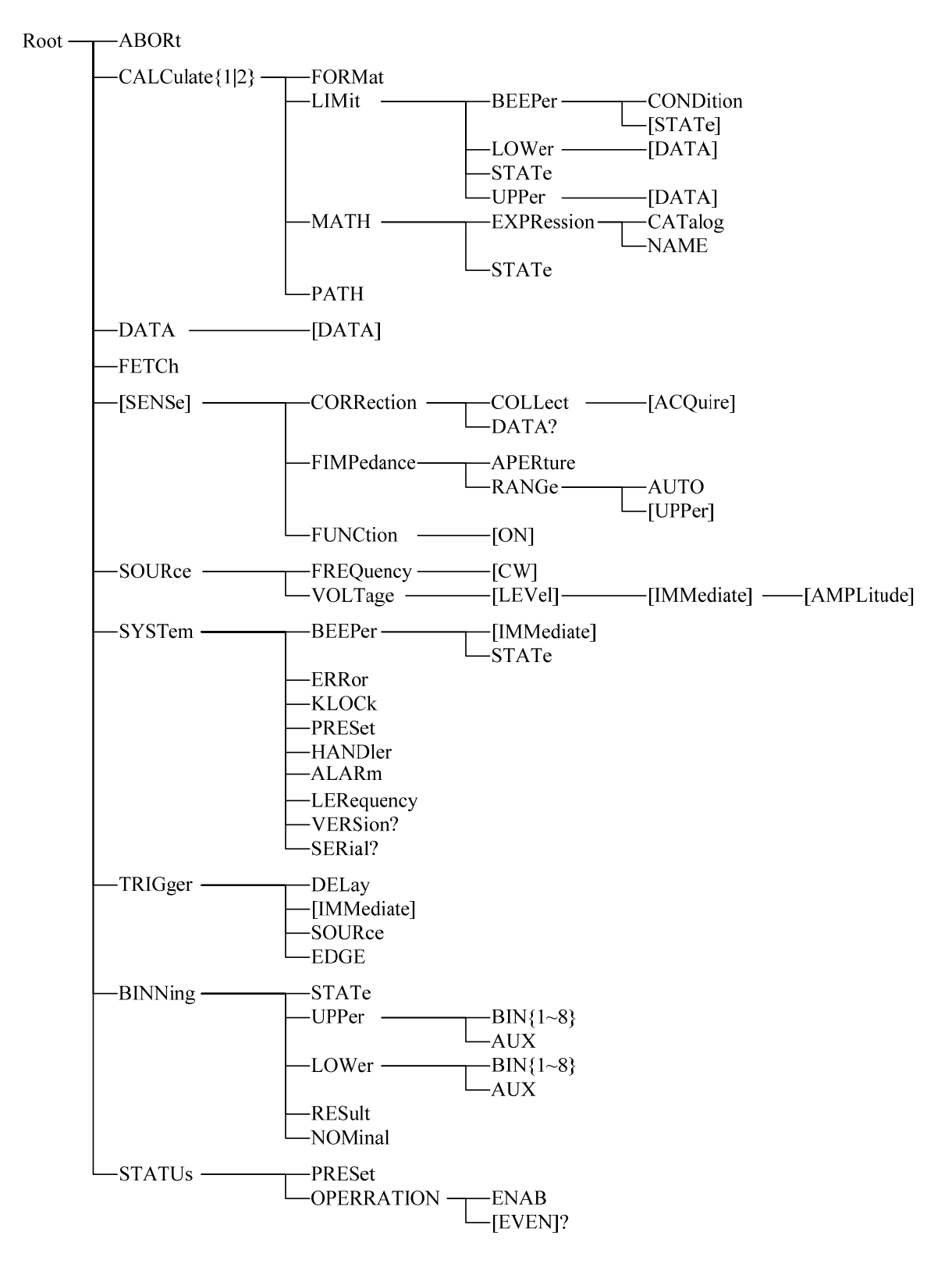

The top of the command tree structure is Root. There are six levels from top to bottom. To give a certain level of command, it is necessary to follow the specific path to access it. For example, it is required to state the whole path to give the command of NAME as shown below.

: CALCulate1:MATH:EXPRession:NAME

<span id="page-44-0"></span>In addition, to give two commands at the same time (ex. NAME and CATalog), use the following method to simplify the command.

:CALCulate1:MATH:EXPRession:NAME;CATalog

It is same as the following two commands below, but simpler.

:CALCulate1:MATH:EXPRession:NAME :CALCulate1:MATH:EXPRession:CATalog

Colon (:) is required to separate the command between levels and the first colon at the beginning of each command line indicates the Root. Also two commands need to be separated by semicolon (;) in one command line. For example:

:CALCulate1:MATH:EXPRession:NAME;:SOURce:FREQuncy:CW

It means the same as the following two command lines.

:CALCulate1:MATH:EXPRession:NAME :SOURce:FREQuncy:CW

The colon after a semicolon indicates the Root. If the command is available for setting and query, add a parameter to the command when setting it and add a question mark "?" to it when query is required.

For instance to set the frequency to 1KHz, send :SOURce : FREQuency [:CW] 1KHz , and if query is needed, send :SOURce : FREQuency [:CW] ?. The lower case letter and the text  $in$  [  $\Box$ ] in the command indicates they can be omitted, for example:

:SOURce:FREQuency [:CW]; can be written to :SOUR:FREQ;

### <span id="page-44-1"></span>**5.3.2 Command Syntax**

- (1) The Syntax of common use commands The GPIB commands for 11021/11021-L are divided into general commands (as listed above) and common use commands. The general commands are in tree structure, while the common use commands have no such structure and can be given in the following format no matter which level it is on: \*RST
- (2) Either upper or lower case is ok for the letters.
- (3) A star "\*" has to be the leading character of each command.
- (4) End of Character There three types of end of character [CARRIAGE RETURN](0Dh), [NEW LINE](0Ah) and [CARRIAGE RETURN](0Dh) + [NEW LINE](0Ah).

## <span id="page-45-0"></span>**5.3.3 Common Commands**

### (1) \*CLS

It clears the register.

(2) \*ESE <enable value>

It enables the bit of standard event enable register. The specified bit will reflect on the status byte.

(3) \*ESE?

It queries the standard event enable register. 11021/11021-L will return a decimal value to indicate the binary set in the enable register for bit.

(4) \*ESR?

It queries the standard event register. 11021/11021-L will return a decimal value to indicate the binary of standard event register.

(5) \*IDN?

It queries the identification string of 4 columns (separated by comma.)

(6) \*OPC

It informs the 11021/11021-L to set the execution completed bit (bit 0) for the standard event register when all operations are done.

(7) \*RST

It sets the 11021/11021-L to return to the factory default without changing the lock status.

(8) \*SRE

It enables the bit in the status byte enable register.

(9) \*SRE?

It queries the contents of status byte enable register. 11021/11021-L will return a decimal value to indicate the binary of standard event register.

(10) \*STB?

It queries the contents of status byte register.

(11) \*TRG

It triggers the 11021/11021-L in bus/manual trigger mode. When the test is done, the data will send to register automatically.

(12) \*TST?

It runs self-test and returns the test result summary of errors. It returns  $\varphi$  if there is no error.

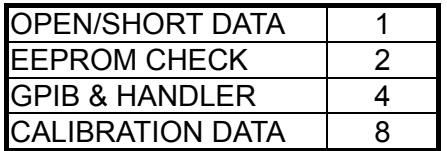

# <span id="page-45-2"></span>**5.3.4 Command Description**

#### **ABORt Command**

<span id="page-45-1"></span>(1) Command: ABORt Parameter: None Return: None Function: The command has no function.

### **BINNing Command Set**

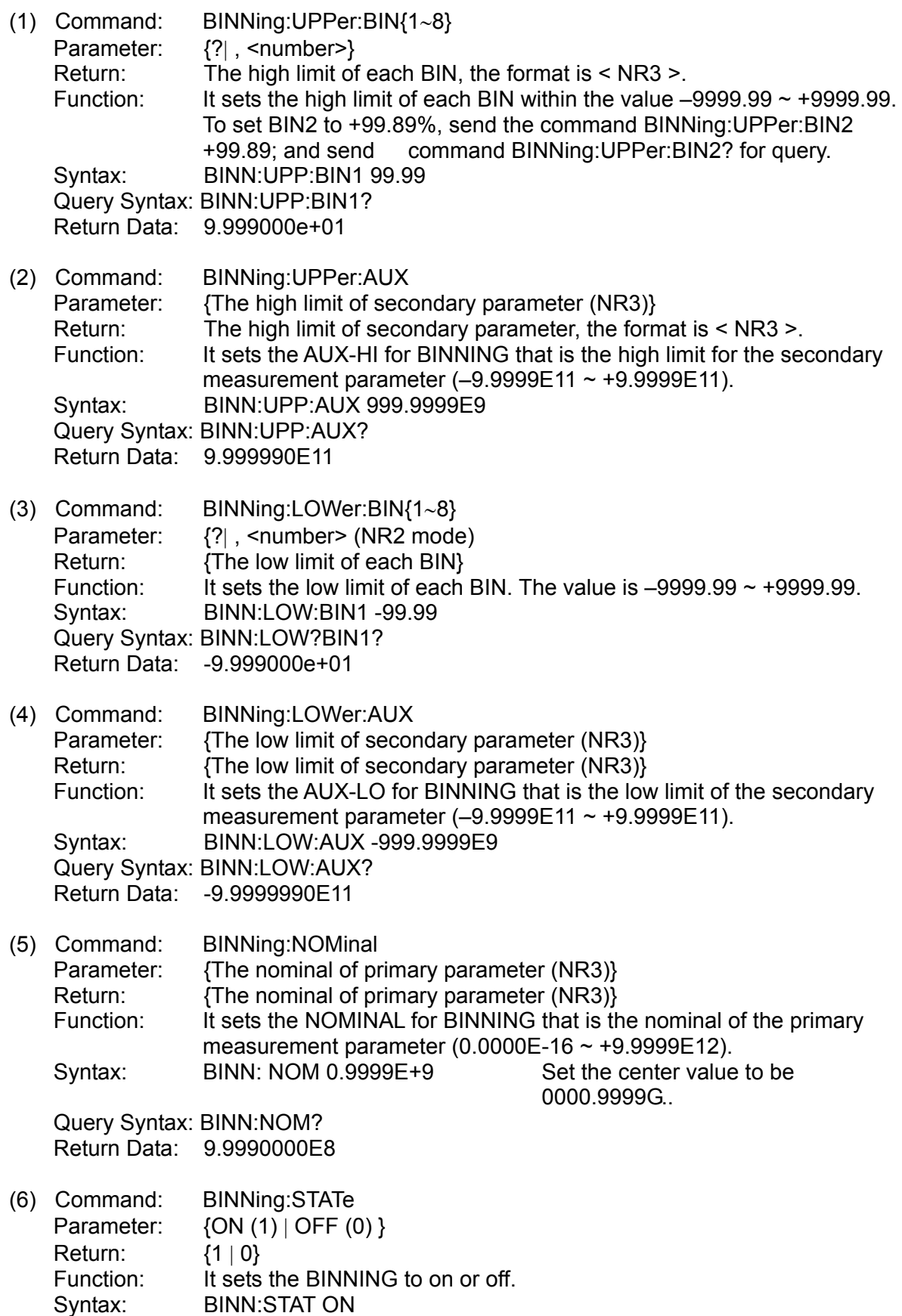

Query Syntax: BINN:STAT? Return Data: 1 (7) Command: BINNing:RESult? Parameter: None Return: {The result of BINNING (+0 ~ +9)} Function: It queries the BINNING result. If BINNING is OFF or the sorting result is 0, it outputs +0. If the sorting result is OUT, it outputs +9. Query Syntax: BINN:RES? Return Data: 1 **CALCulate Command Set**  (1) Command: CALCulate1:FORMat

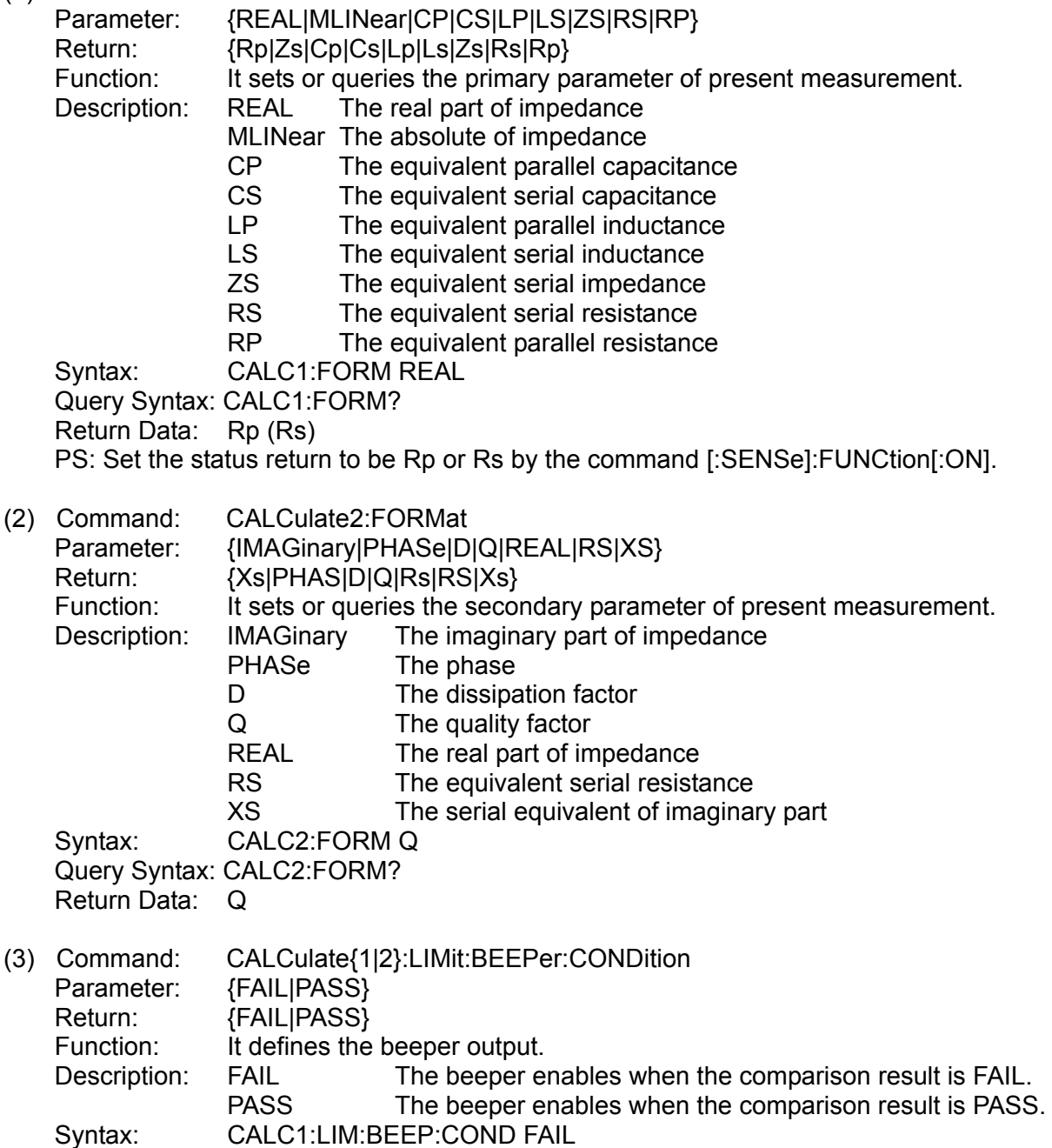

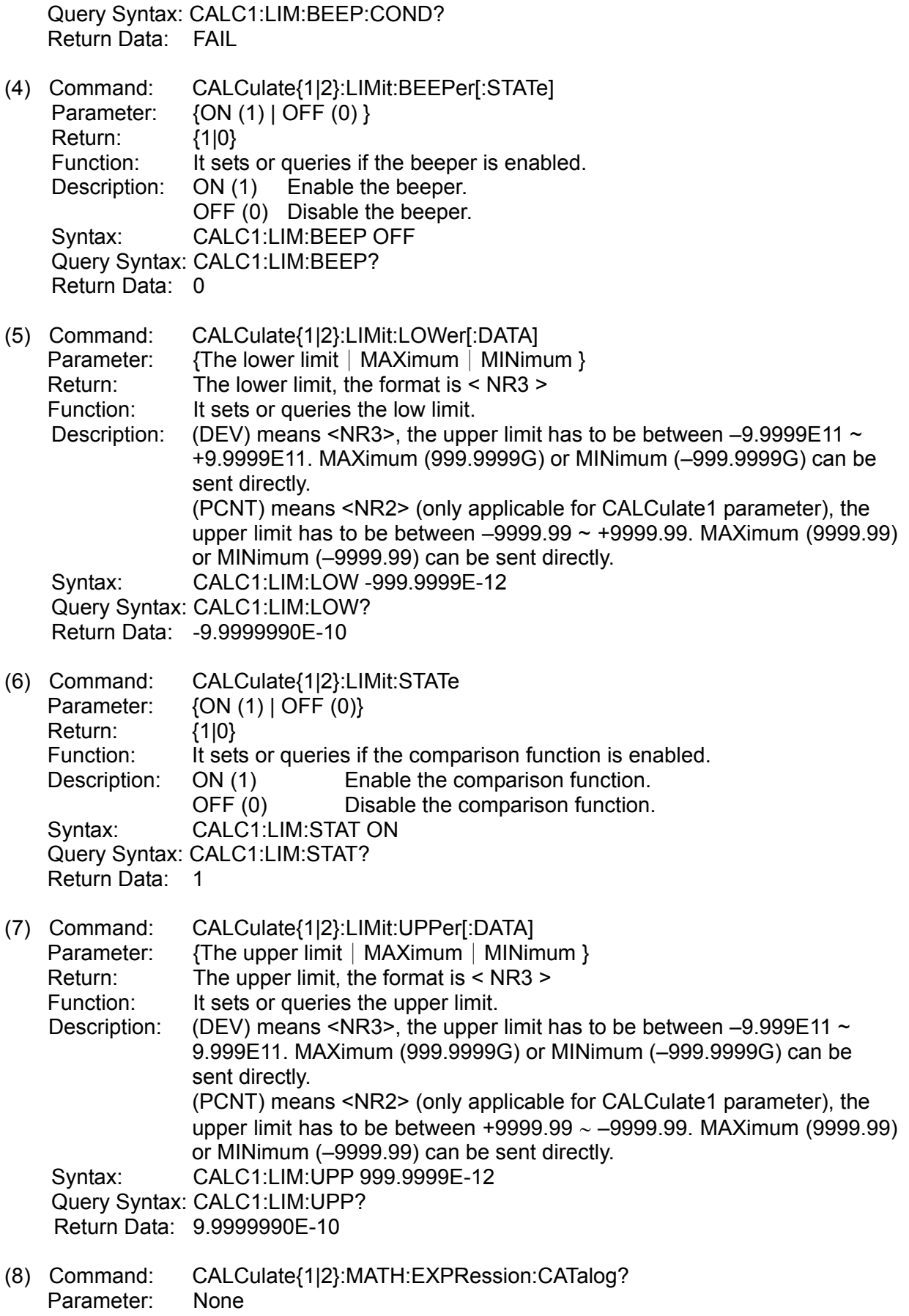

Return: The absolute value of deviation (DEV) or percentage (PCNT).

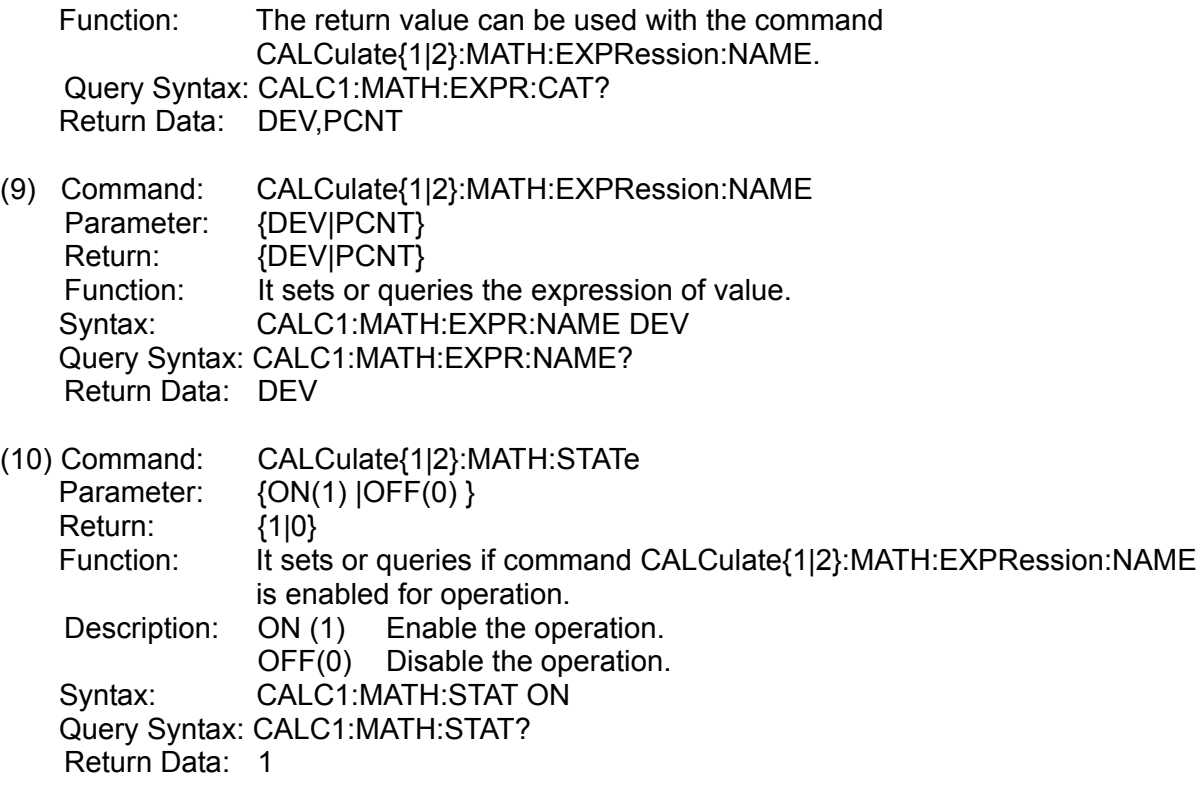

(11) Command: CALCulate{1|2}:PATH? Parameter: None Return: FORM, MATH, LIM<br>Function: It follows the execut It follows the execution path of CALCulate subsystem for return. Query Syntax: CALC1:PATH? Return Data: FORM, MATH, LIM

#### **DATA Command Set**

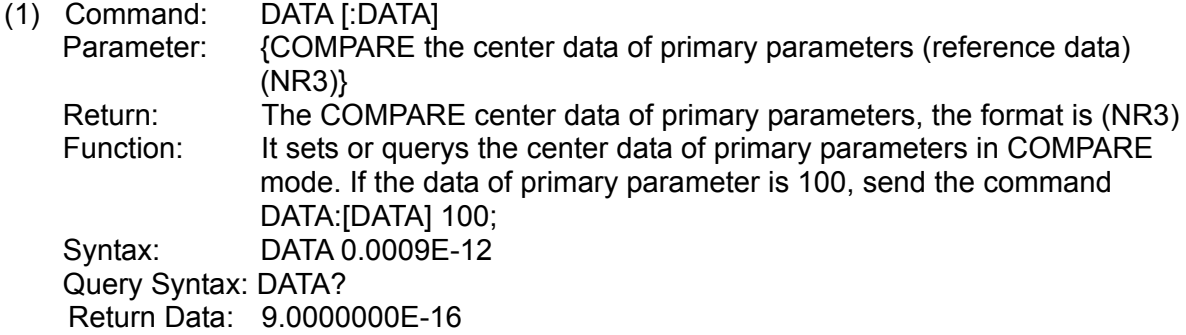

#### **FETCh? Command**

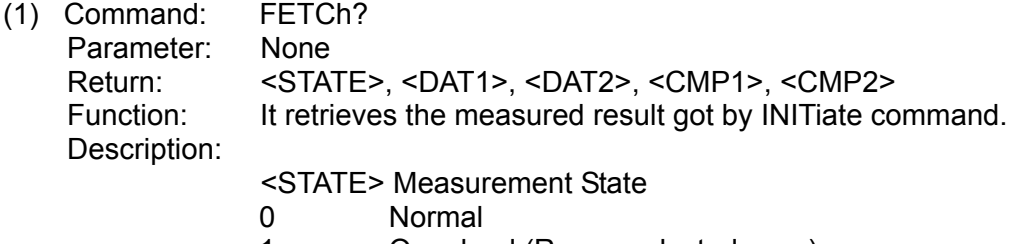

2 The DUT has no contact

<DAT1> The test data of primary parameter

<DAT2> The test data of secondary parameter

#### **Following outputs only when the comparator is on:**

<CMP1> The compared result of primary parameter

- <CMP2> The compared result of secondary parameter
- 0 No secondary parameter
- 1 The tested data is within the range
- 2 The tested data is too high
- 4 The tested data is too low
- 8 The DUT has no contact

# **Following outputs only when BINNING is on:**

The sorting result.

- 0 The secondary parameter is Fail
- 1∼8 The primary and secondary parameters are Pass
- 9 The primary parameter is Fail

Query Syntax: FETC?

Return Data: 0,1.314969e+00,1.176097e+02,2

PS: <STATE>:0;<DAT1>:1.314969e+00;<DAT2>:1.176097e+02;<BIN>:2

#### **[:SENSe] Command Set**

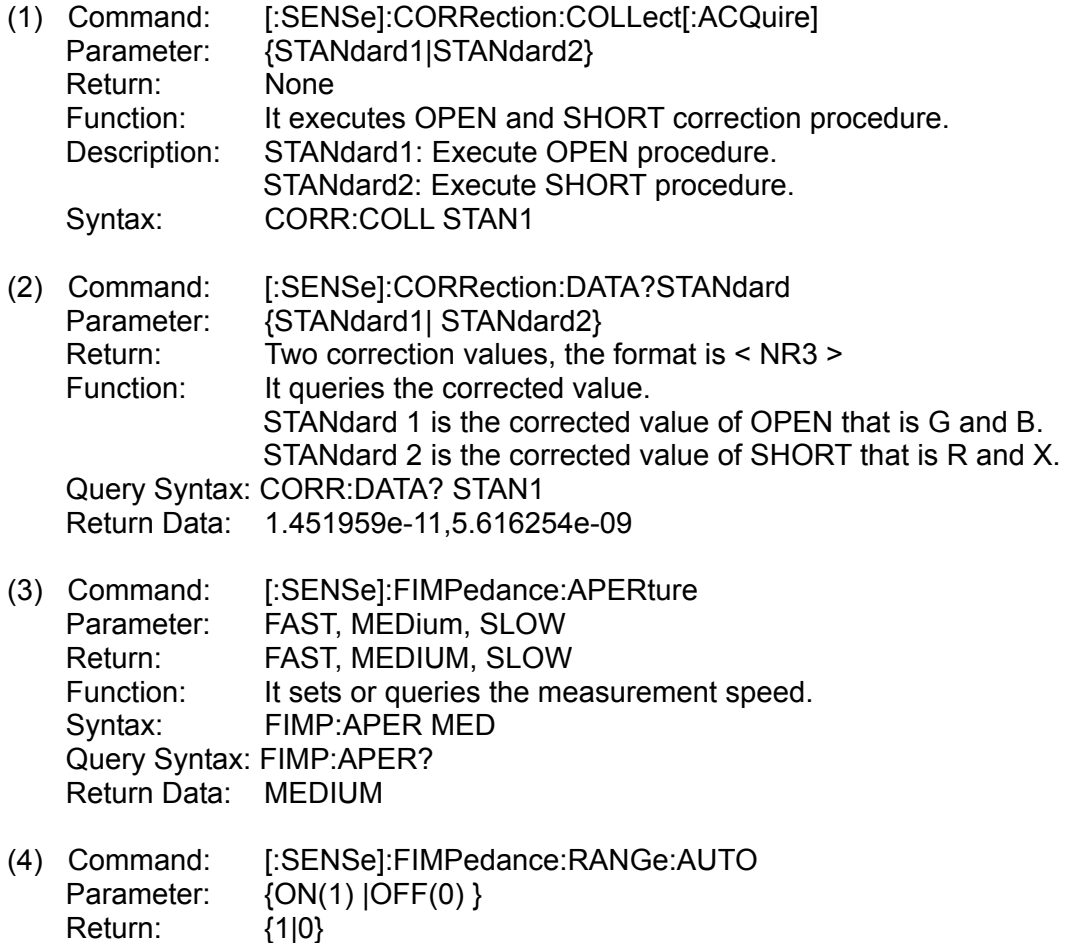

Function: It sets or queries if auto range selection mode is enabled.

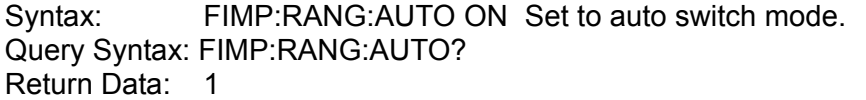

- (5) Command: [:SENSe]:FIMPedance:RANGe[:UPPer] Parameter: {measurement range|UP|DOWN} Unit: It automatically sets to OHM. Return: {measurement range}, the format is < NR3 > Function: It sets or queries the measurement range. Description: UP Move to the previous range DOWN Move to the next range There are100K, 10K, 1K, 100 and 10 ohm 5 ranges in total. When selecting 3 in 0.25V (for 11021) / 50mV (11021-L) Range Mode, there are 100K, 1K and 10 ohm available for selection. Syntax: FIMP:RANG:UPP 1e3 Set the range to 1K. Query Syntax: FIMP:RANG:UPP? Return Data: 1.000000e+03
- (6) Command: [:SENSe]:FUNCtion[:ON] Parameter: {FIMPedance|FADMittance} Return: {FIMP|FADM} Description: FIMPedance is in the equivalent serial mode. FADMittance is in the equivalent parallel mode. Function: It sets or queries the equivalent parallel mode of circuit measurement. Syntax: FUNC FIMP Set to the equivalent parallel mode. Query Syntax: FUNC? Return Data: FIMP

#### **SOURce Command Set**

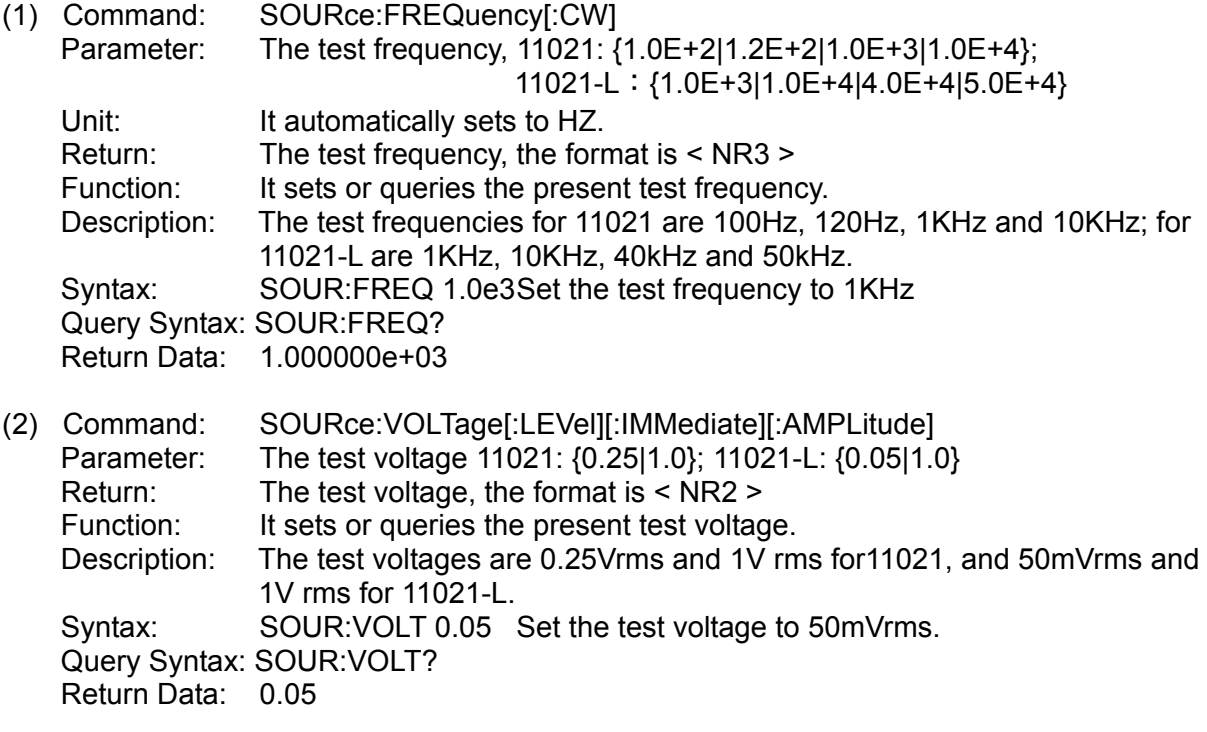

#### **SYSTem Command Set**

(1) Command: SYSTem:BEEPer[:IMMediate] Parameter: None Return: None Function: It makes the beeper beeps immediately. Syntax: SYST:BEEP (2) Command: SYSTem:BEEPer:STATe Parameter: {OFF (0)| LOW (1)| HIGH (2)} Return: {0|1|2} Function: It sets or queries if the beeper is enabled.  $OFF(0)$  – The beeper is off. LOW (1) – The beeper is on (low volume) HIGH (2) – The beeper is on (high volume) Syntax: SYST:BEEP:STAT LOW Query Syntax: SYST:BEEP:STAT? Return Data: 1 (3) Command: SYSTem:ERRor? Parameter: None Return: It returns the error messages in the error queue. Query Syntax: SYST:ERR? Return Data: 0,"No error" (4) Command: SYSTem:KLOCk Parameter: {ON (1) |OFF (0)} Return: {1|0} Function: It sets or queries if the keys of 11021/11021-L are locked. Syntax: SYST:KLOC ON Query Syntax: SYST:KLOC? Return Data: 1 (5) Command: SYSTem:LFRequency Parameter: {50 | 60} Return: {50 | 60} Function: It sets or queries the LINE frequency. Syntax: SYST:LFR 60 Query Syntax: SYST:LFR? Return Data: 60 (6) Command: SYSTem:PRESet Parameter: None Return: None Function: It sets the 11021/11021-L to default settings without changing the key lock state. Syntax: SYST:PRE (7) Command: SYSTem:VERSion? Parameter: None Return: The response of 11021/11021-L SCPI version is Y.V where Y indicates the year and V is the version no. Query Syntax: SYST:VERS? Return Data: 1999.0

- (8) Command: SYSTem:ALARm Parameter: {PULSE | CONTINUOUS} Return: {PULS | CONT} Function: It sets the beep to PULSE or CONTINUOUS. It is used when doing BIN SORTING and COMPARE. Syntax: SYST:ALAR PULS Query Syntax: SYST:ALAR? Return Data: PULSE
- (9) Command: SYSTem:HANDler Parameter: {CLEAR| HOLD} Return: {CLEA | HOLD} Function: It sets to HANDLER MODE, see section [4.3.1.](#page-29-2) Syntax: SYST:HAND CLEA Query Syntax: SYST:HAND? Return Data: CLEAR

#### **TRIGger Command Set**

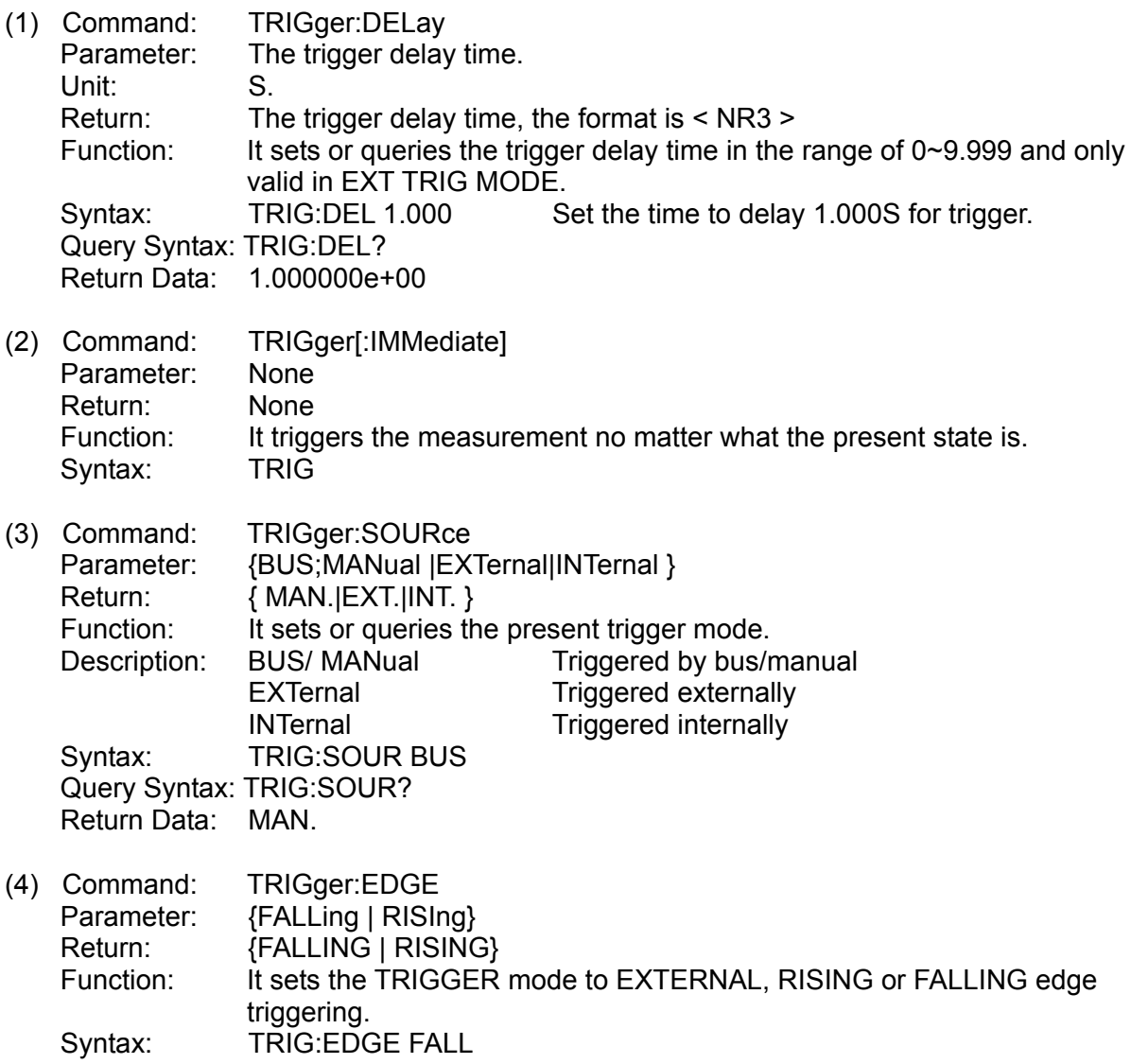

<span id="page-54-0"></span>Query Syntax: TRIG:EDGE? Return Data: FALLING

## <span id="page-54-1"></span>**5.3.5 Data Transmission Format**

The numeric data will be transmitted in the format of ASCII byte, <NR1>(integer), <NR2>(fixed decimal), <NR3>(float point). The data is separated by comma (IEEE-488.2 standard). The format is explained as below:

(1) <NR1> format:

Ex.: 9000

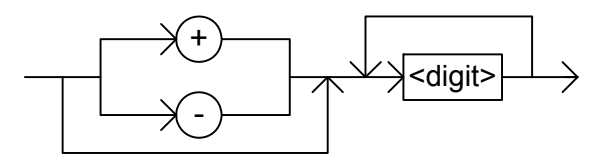

(2) <NR2> format:

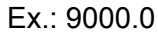

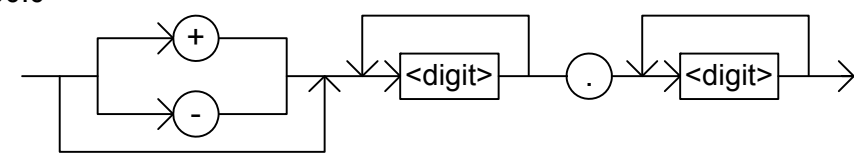

(3) <NR3> format:

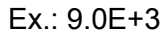

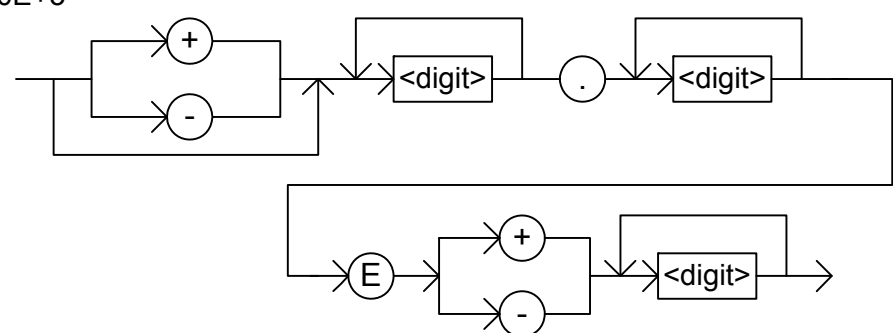

# <span id="page-54-2"></span>**5.4 Release the GPIB Connection Mode**

To release it, press [F1], [F4], and [SYSTEM SETUP] keys sequentially. If it is in KEY LOCK mode, press it again to release the key lock state.

# <span id="page-55-1"></span><span id="page-55-0"></span>**5.5 Structure of Status Report**

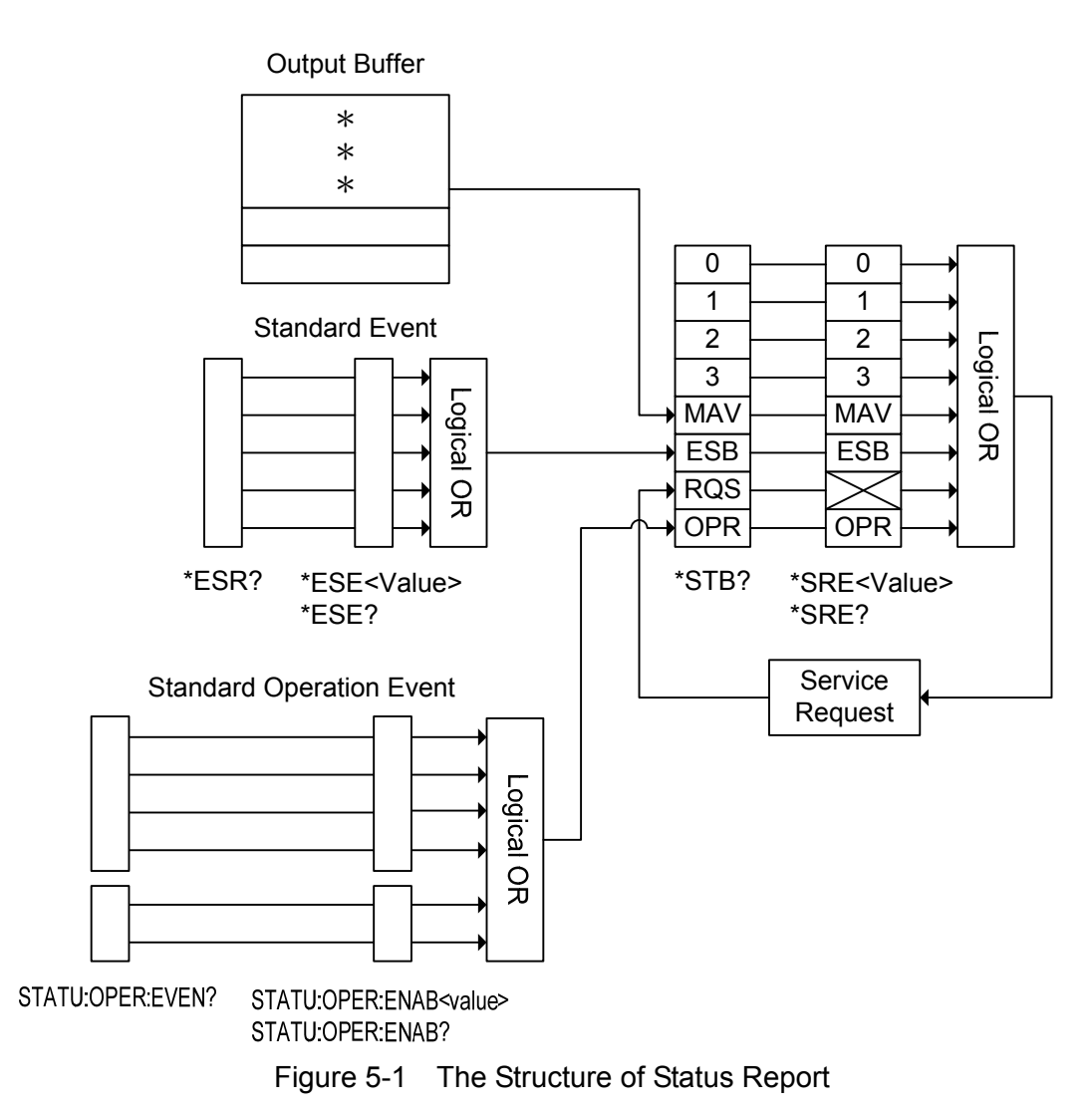

# <span id="page-56-0"></span>**5.6 Status Byte Register**

The Status Byte Register is composed of eight bits that summarize an overlaying status data structure. The Status Byte Register can be read using either \*STB? or SPOLL that returns a decimal expression of the register contents.

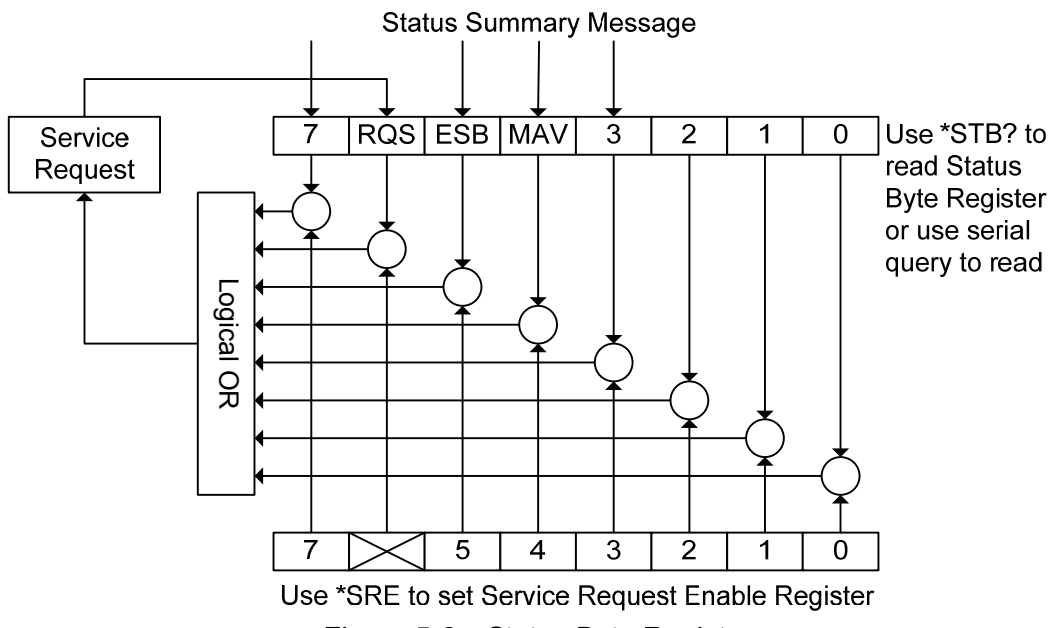

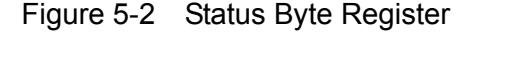

<span id="page-56-1"></span>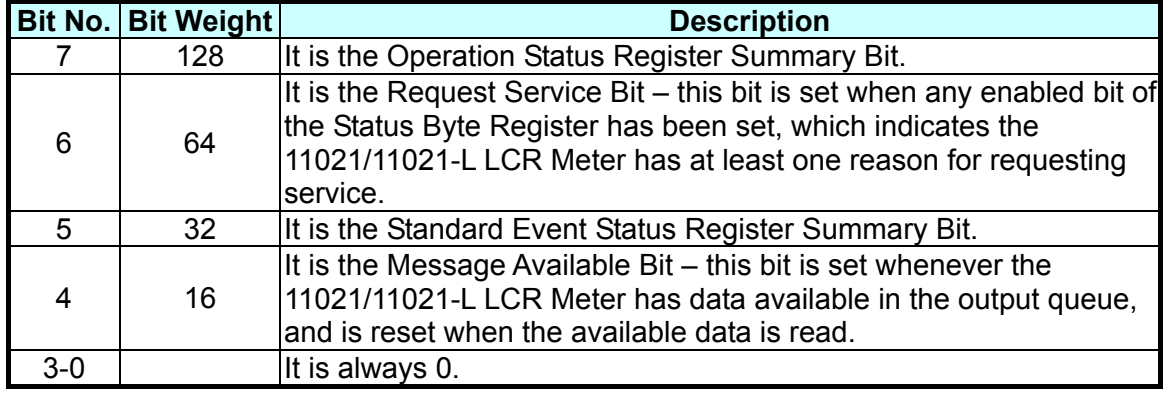

Table 5-1 Assignments of Status Byte

# <span id="page-57-1"></span><span id="page-57-0"></span>**5.7 Standard Event Status Register**

The Standard Event Status Register is frequently used and is one of the simplest. Use the 11021/11021-L common used commands \*ESE and \*ESR? can program it.

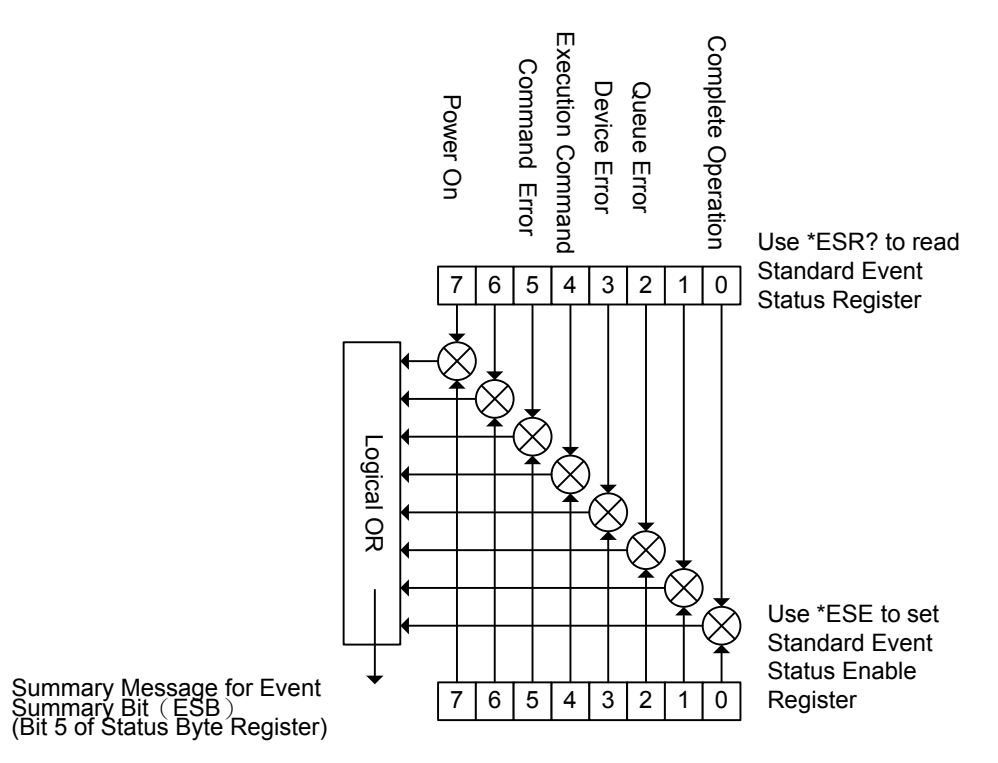

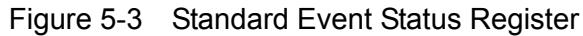

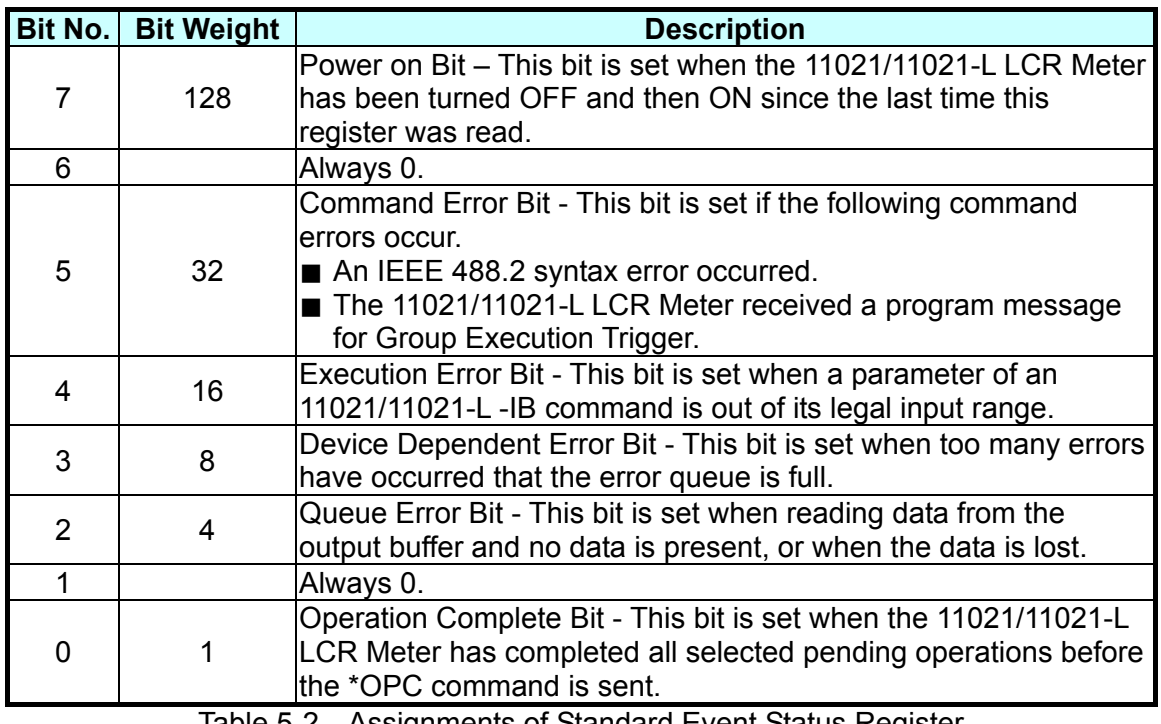

Table 5-2 Assignments of Standard Event Status Register

# <span id="page-58-1"></span><span id="page-58-0"></span>**5.8 Operation Status Group**

The 11021/11021-L LCR Meter has an Operation Status Register Group for STATus subsystem commands to access, see also the STATus subsystem in GPIB commands. The group contains an event register and an enable register. The enable register enables the corresponding bit in the event register to set the status summary bit and bit 7 of the Status Byte Register.

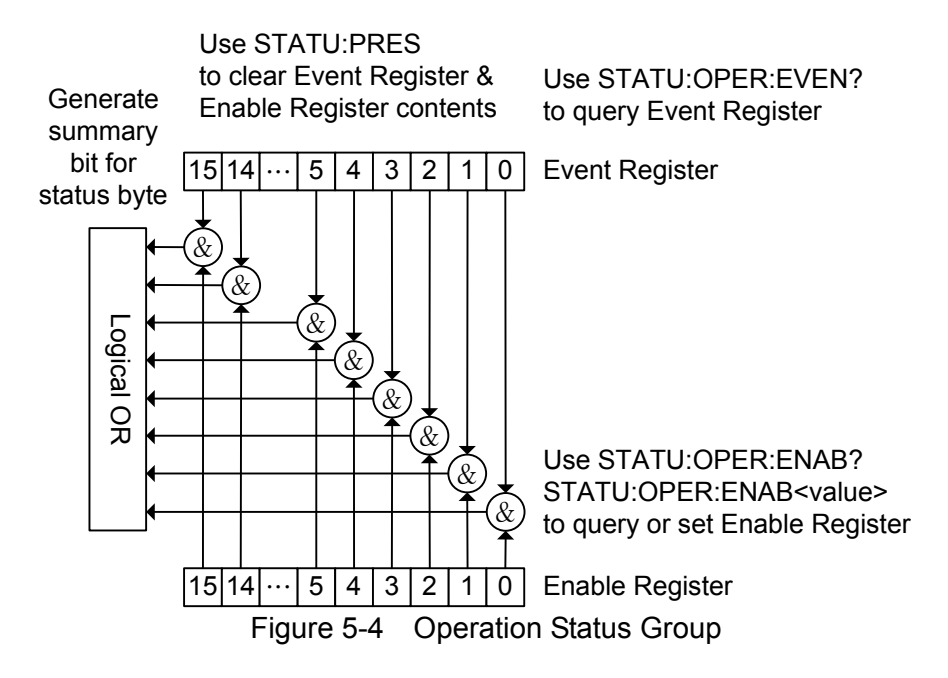

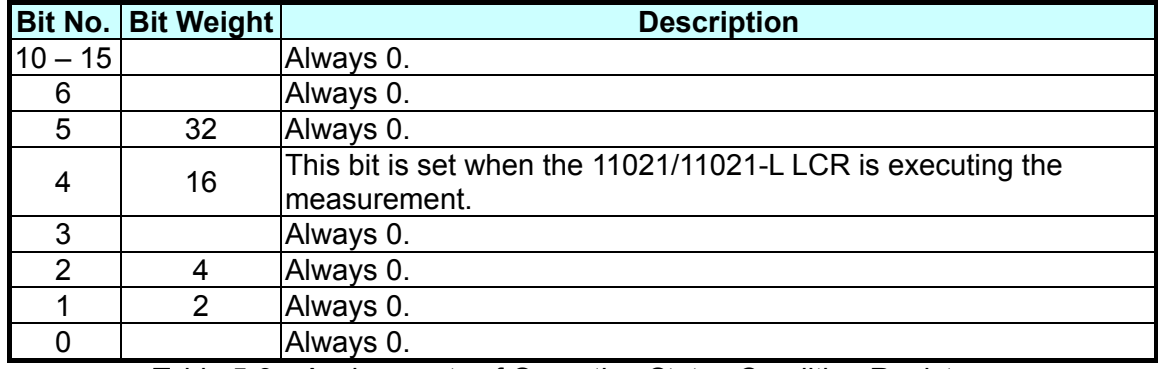

Table 5-3 Assignments of Operation Status Condition Register

# <span id="page-58-2"></span>**5.9 Error Messages**

Read error queue from remote interface: SYSTem:ERRor?

Below is the format of error message (maximum 80 characters for an error string): -102 "Syntax error"

### **Execution Error**

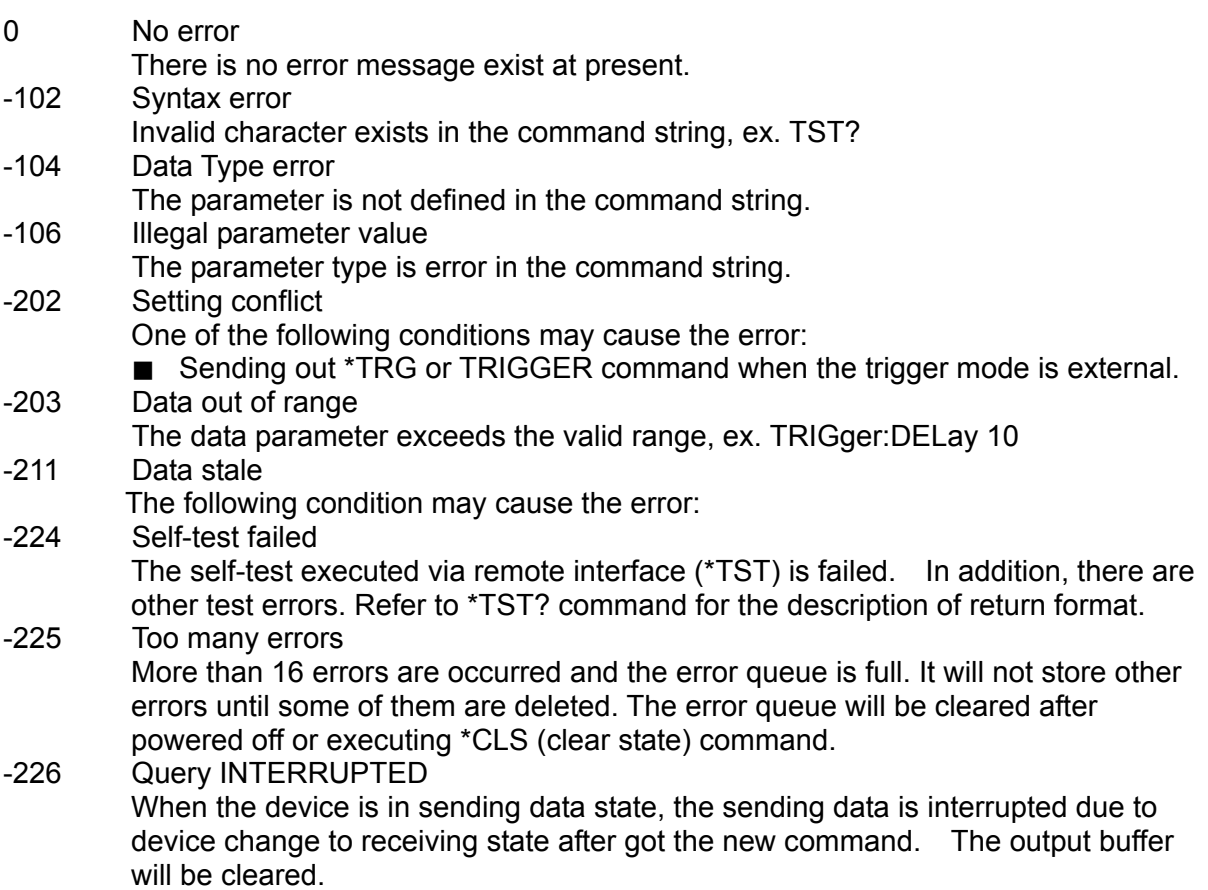

# <span id="page-60-1"></span><span id="page-60-0"></span>**6. Description of RS-232C Control Interface**

# <span id="page-60-2"></span>**6.1 Overview**

The RS-232C interface used by the LCR Meter is a standard interface defined by Electronic Industries Association (EIA). It is widely used in microcomputer systems nowadays and can be utilized to control or transfer data.

# <span id="page-60-3"></span>**6.2 RS-232C Specification**

### <span id="page-60-4"></span>**6.2.1 RS-232C Interface Connector (LCR Meter)**

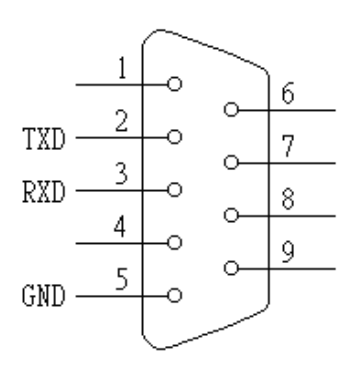

# <span id="page-60-5"></span>**6.2.2 RS-232C Signal Line and Pin Assignment (LCR**

### **Meter)**

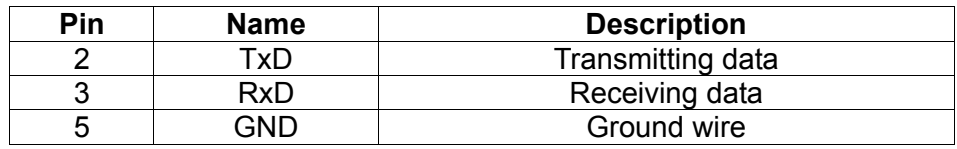

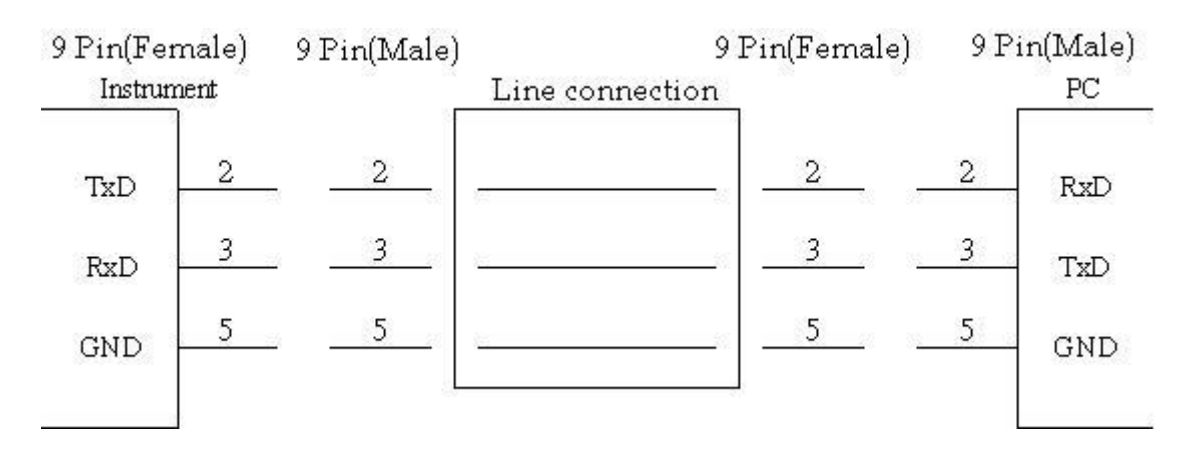

# <span id="page-61-1"></span><span id="page-61-0"></span>**6.2.3 RS-232C Signal Line Connection**

# <span id="page-61-2"></span>**6.3 Setting RS-232C Interface Baud Rate**

Press [System Setup] to enter <SYSTEM CONFIG> and then set the RS-232C BAUDRATE. There are 2400, 4800, 9600, 19200 and 38400 five selections. The default setting is 19200.

# <span id="page-61-3"></span>**6.4 RS-232C Interface Command**

The detail description of RS-232C interface commands, please refer to the GPIB commands description.

# <span id="page-62-1"></span><span id="page-62-0"></span>**7. Description of Handler Interface**

The BINNING and COMPARE in 11021/11021-L are connected to external unit by Handler interface. The connector is 24-pin, and its pin assignment is described as below.

# <span id="page-62-2"></span>**7.1 Description of Handler Interface Pins for BINNING**

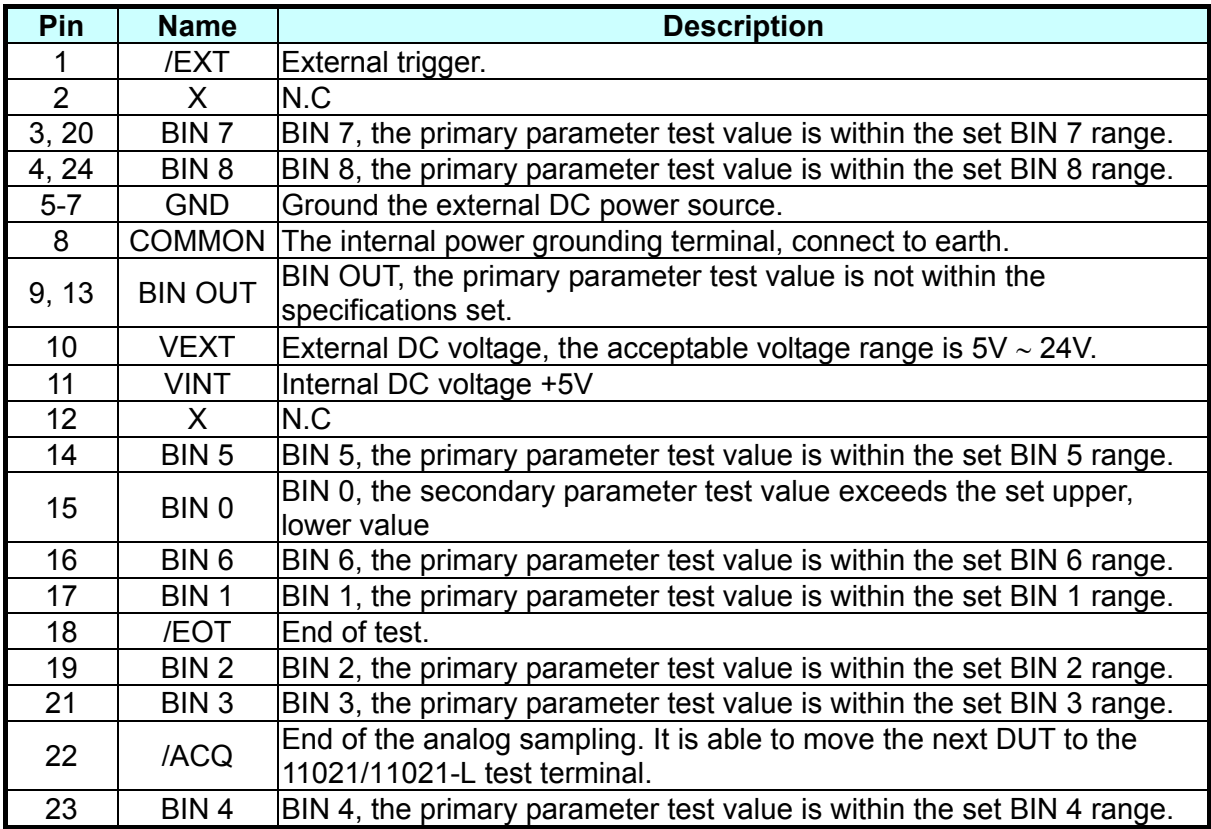

# <span id="page-63-1"></span><span id="page-63-0"></span>**7.2 Description of Handler Interface Pins for COMPARE**

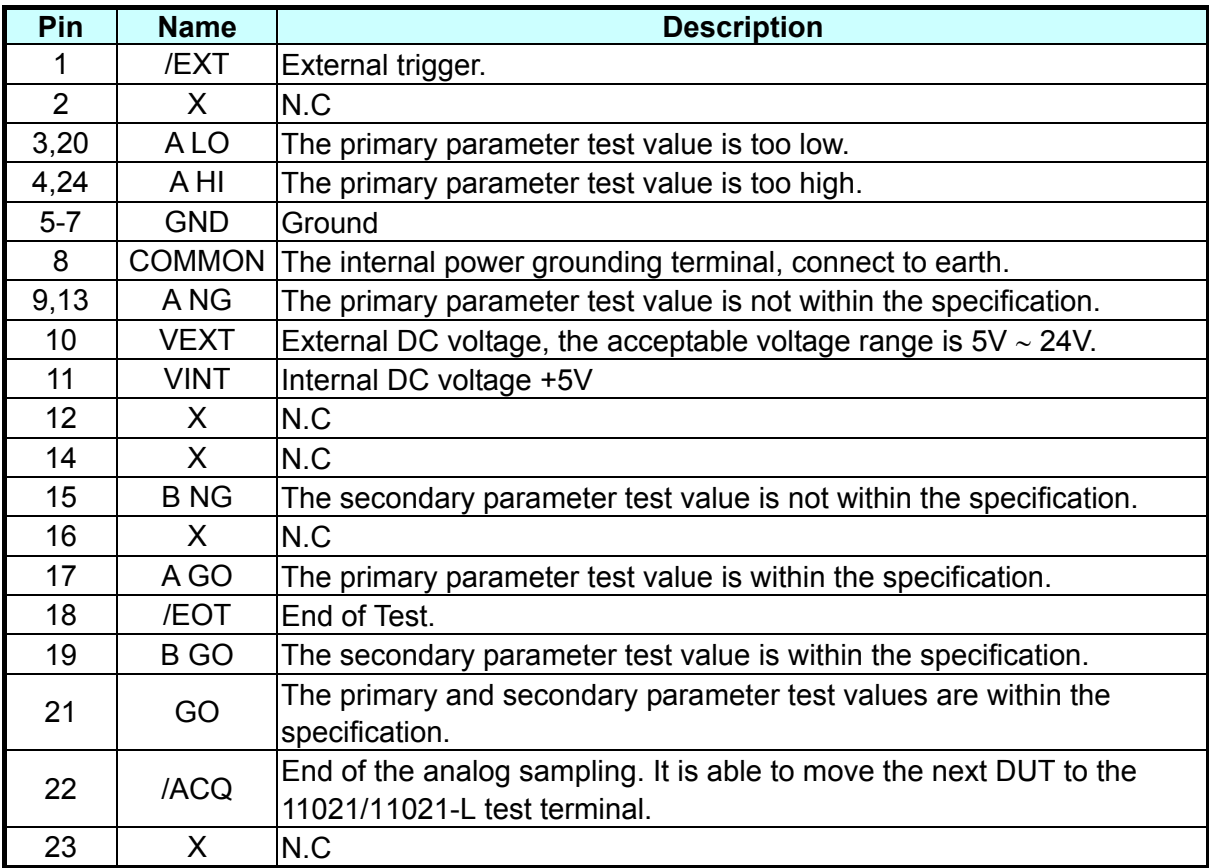

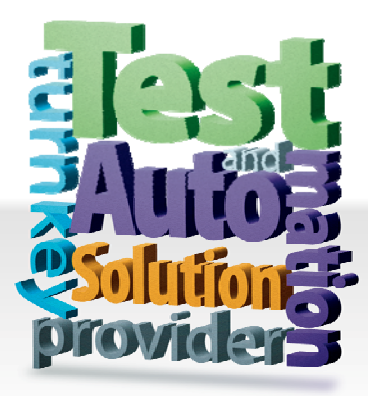

**CHROMA ATE INC. 致茂電子股份有限公司**  66 Hwaya 1st Rd. Kuei-shan Hwaya Technology Park Taoyuan County 33383, Taiwan 33383 台灣桃園縣龜山鄉 華亞科技園區華亞一路 66 號 T +886-3-327-9999 F +886-3-327-8898 Mail: info@chromaate.com [http://www.chromaate.com](http://www.chromaate.com/)